LD-232, LD-485 and LD-CL Serial Data Input Large Digit Displays Operation and Instruction Manual

AMALGAMATED INSTRUMENT CO PTY LTD ACN: 001 589 439 Unit 5, 28 Leighton Place Hornsby Telephone: +61 2 9476 2244 e-mail: sales@aicpl.com.au NSW 2077 Australia Facsimile: +61 2 9476 2902 Internet: www.aicpl.com.au

## Table of Contents

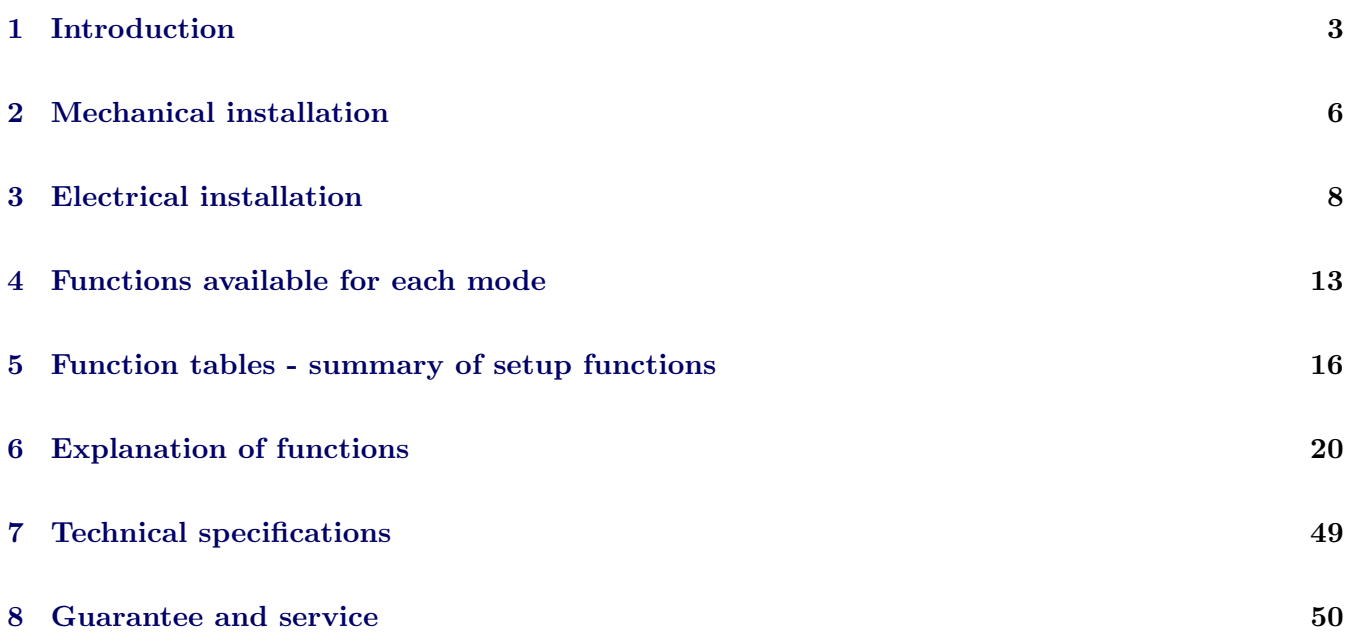

## <span id="page-2-0"></span>1 Introduction

## General description

This manual contains information for the installation and operation of the LD-232, LD-485 or LD-CL serial communications monitor. The instrument will accept inputs from serial communications RS232, RS485 or serial current loop (input type is factory configured). The digital display will indicate numeric and some alpha characters (when alpha function is selected). Two standard inbuilt relays are provided for alarm/control functions which will operate in some communication modes.

Unless otherwise specified at the time of order, your instrument has been factory set to a standard configuration. Like all other LD series instruments the configuration and setup is easily changed by the user. The LD series instruments are designed for high reliability in industrial applications. The high brightness LED display provides good visibility, even in areas with high ambient light levels. Drawings below show typical displays, see "Mechanical installation" chapter for a details of displays available.

Full electrical isolation between power supply and input signal (not applicable to non isolated DC supply versions) is provided by the instrument, thereby eliminating grounding and common voltage problems.

There are six main modes in which the serial input monitor will operate:

1. Direct display of input. The LD display is sent an ASCII or Modbus RTU (function 6 or 16) string and displays the characters. To operate in this mode the **POLL I RPE** function must be set to **OFF**. To operate in this mode the **COdE** function must be set to **d**: **SP, RSCI**, URL or  $\vec{n}$ .buS.

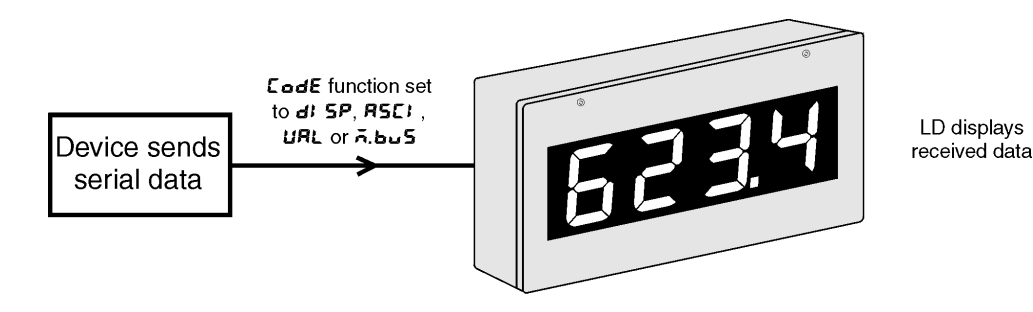

2. **POLL** mode. LD display sends a poll command of up to 8 characters to request data. To operate in this mode the POLL I NPL function must be set to  $\alpha \bullet$  and the COdE function must be set to ASCI or UAL.

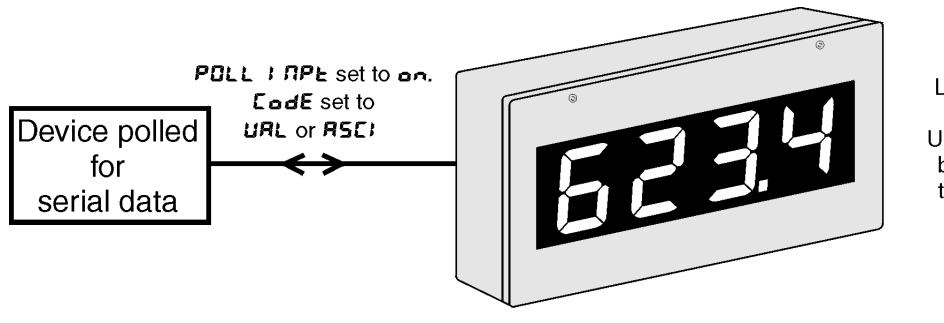

LD polls external device and displays received data. Up to 8 polling characters can be sent allowing connection to a wide variety of devices.

3. Arithmetic mode. The instrument can be programmed to accept input from up to eight RS485 sources and combine these arithmetically. The time between polling requests is programmable from 0.0 to 20.0 seconds. The instruments polled for arithmetic operation must be of the same manufacture as the LD display. To operate in this mode the  $\Box \Box \angle E$  function must be set to  $\Box F \Box A$ .

Refer to the separate "Arithmetic and Wind Speed/Direction Addendum" booklet for further details of this mode.

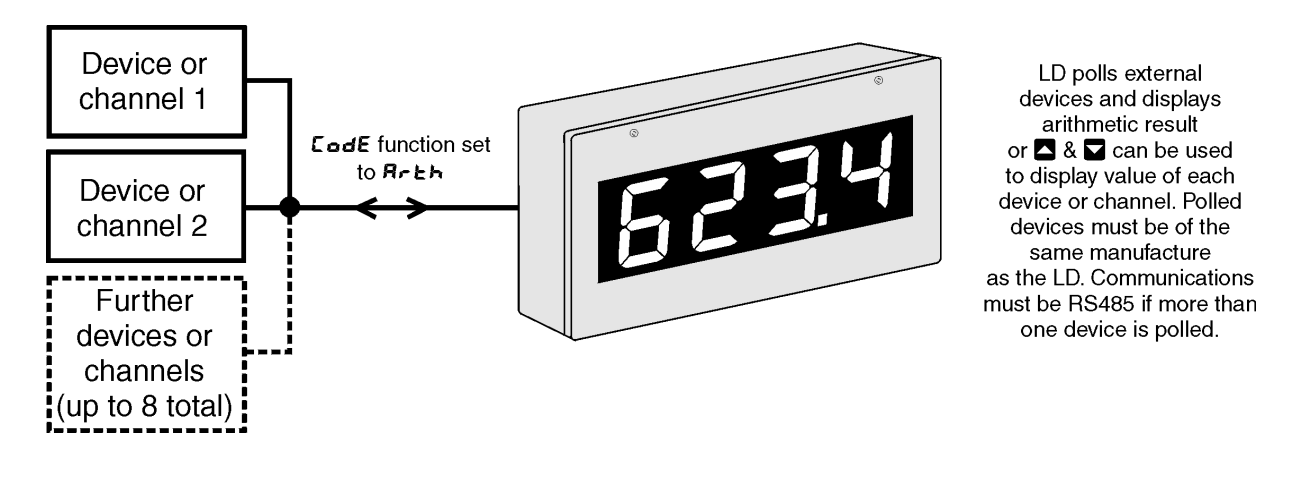

4. Scanning mode. Allows the LD display to scan up to 8 inputs from other devices and display the value together with an indication of which input is being viewed. The input devices must be of the same manufacture as the LD display and the serial communications must be via RS485. A special mode allows the LD display to act as a slave display when connected to a model TP488 eight channel scanning monitor equipped with a serial output. Note the display will not scan when in  $CAL$  mode, see section [6.](#page-19-0) To operate in this mode the  $EddE$  function must be set to  $SEAR$ .

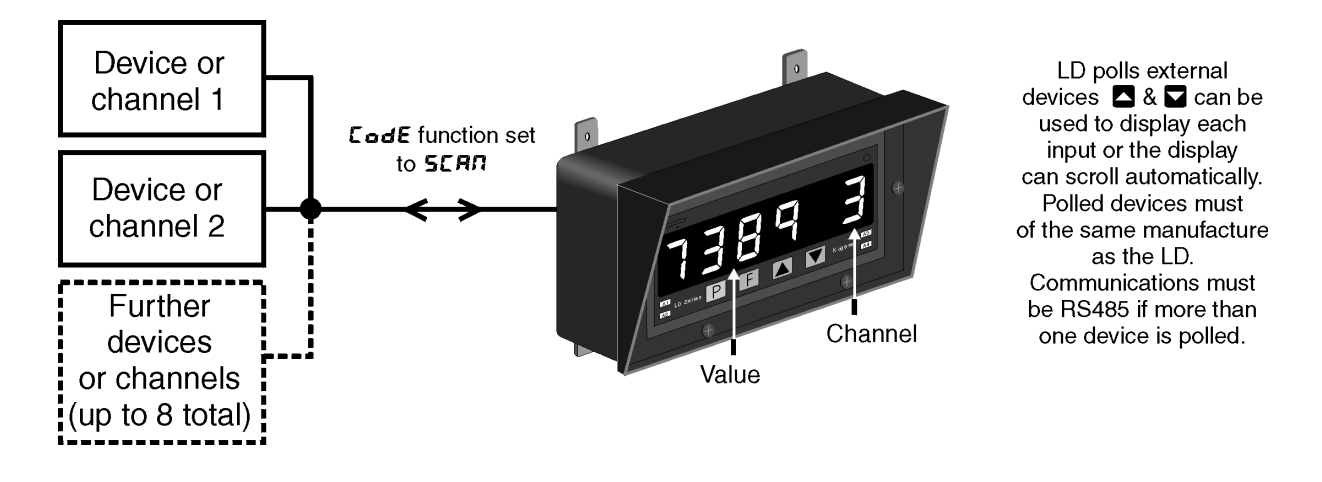

5. Comma separated mode. This mode allows the LD display to accept up to eight display values sent sequentially, separated by a comma or to pick out a single comma separated value from a string. Note the display will not scan when in  $\textsf{LRL}$  mode, see section [6.](#page-19-0) To operate in this mode the  $\textsf{LDdE}$ function must be set to  $\mathsf{E5}.$ 

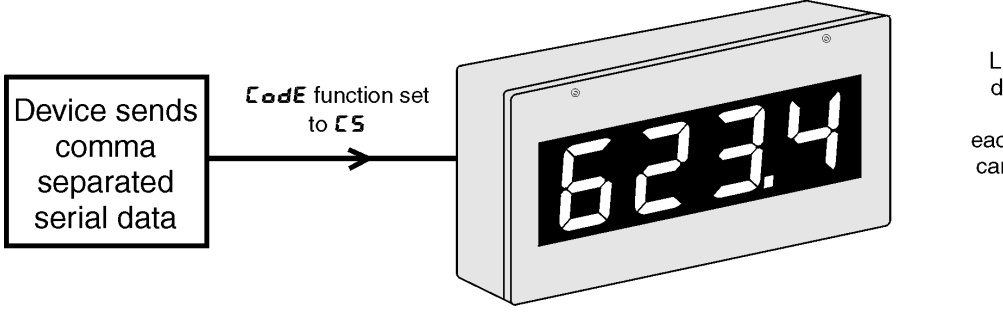

LD displays received data  $\overline{2}$  &  $\overline{3}$  can be used to display each input or the display can scroll automatically

6. Wind speed and direction (NMEA). This mode is used only with instruments using NMEA (National Marine Electronics Association) serial code such as model WS-MMW-005 wind speed and direction sensor. To operate in this mode the  $EGdE$  function must be set to  $R\bar{A}ER$ .

Refer to the separate "Arithmetic and Wind Speed/Direction Addendum" booklet for further details of this mode.

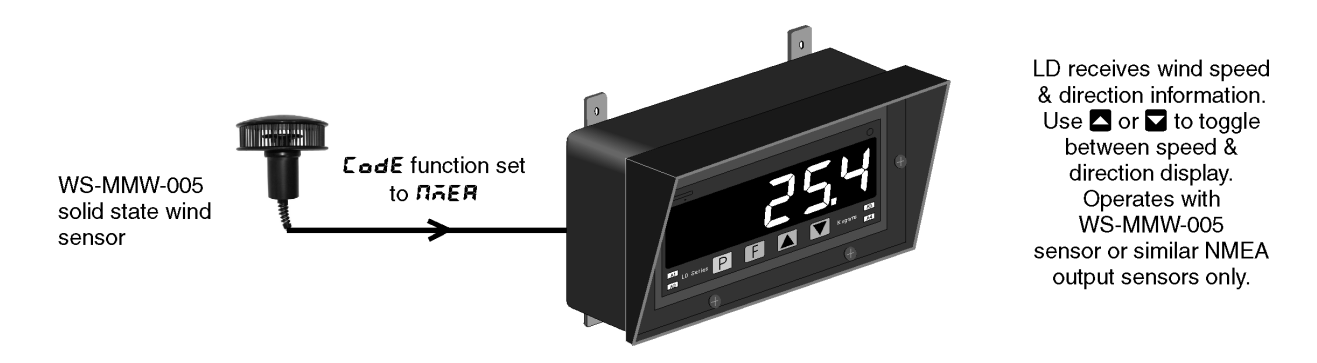

## <span id="page-5-0"></span>2 Mechanical installation

## 2.1 38mm, 45mm, 57mm and 58mm LED

An optional panel mount kit is available for these size displays. Panel cut out size is 240 x 130mm (-0.0mm  $/ +0.5$ mm). Weight: All types 1.6kg approx.

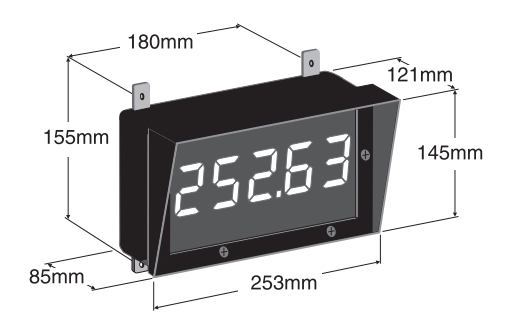

## 2.2 100mm 4 digit LED or electromagnetic

Weight 10kg (LED), 10.5kg (electromagnetic)

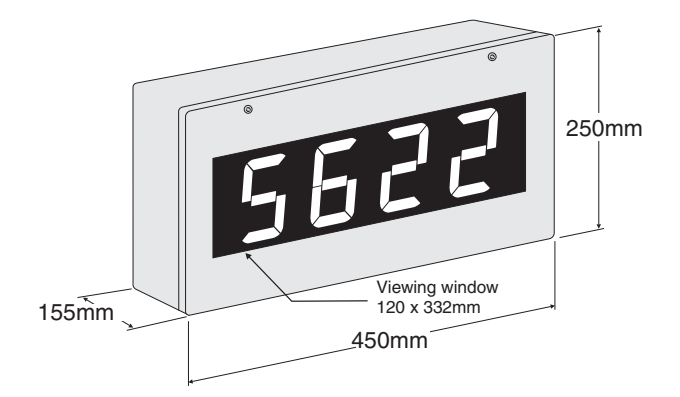

## 2.3 100mm 5 digit electromagnetic

Weight 12kg.

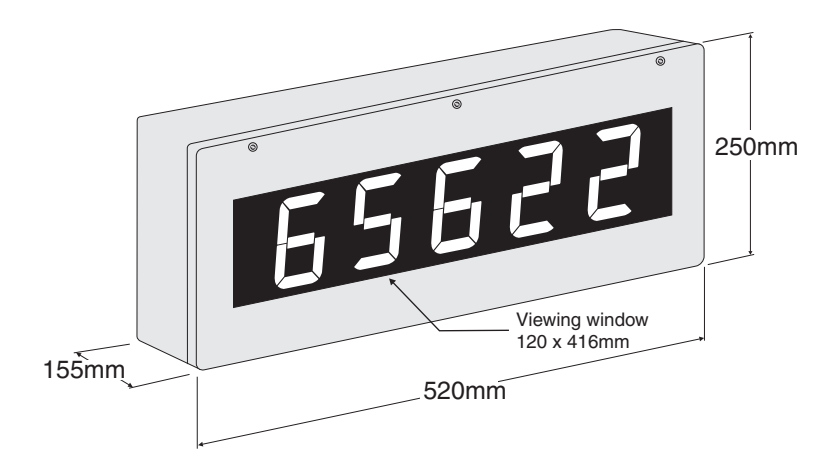

## 2.4 100mm 6 digit LED or electromagnetic

Weight 13kg (LED), 13.5k (electromagnetic)

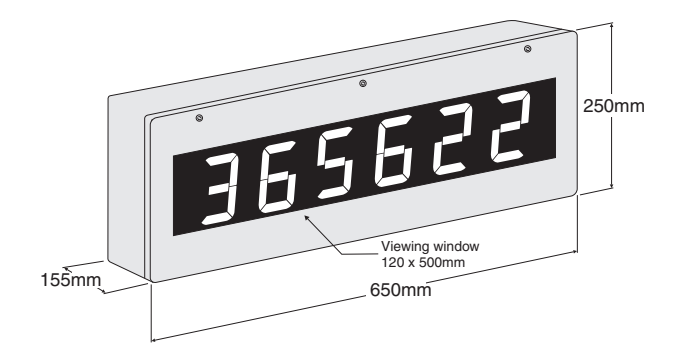

## 2.5 200mm 4 digit LED

Weight 13kg.

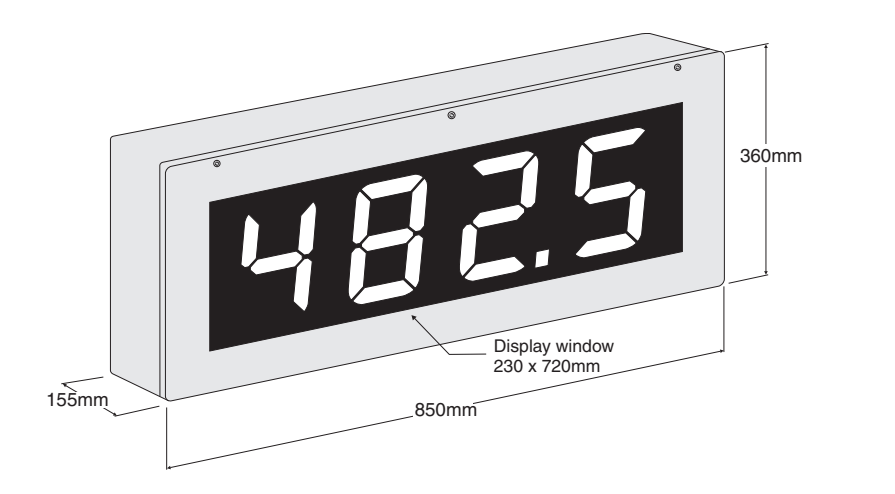

## 2.6 Cable entry and Mounting brackets

For 38 to 58mm displays no holes are pre drilled. For all 100mm and 200mm displays 3 off 20mm holes are drilled at the bottom of the case, these are fitted with 2 x IP65 grommets and 1 x air vent which allows moisture to exit the case but not enter. Four mounting brackets and four blind grommets are supplied for use with all metal case large digit displays. Diagrams below illustrate vertical and horizontal installation for mounting brackets. If mounting without the brackets is preferred then the 9mm dia. case holes provided for the brackets can be used as alternative mounting holes. Any rear holes not used for mounting should be sealed.

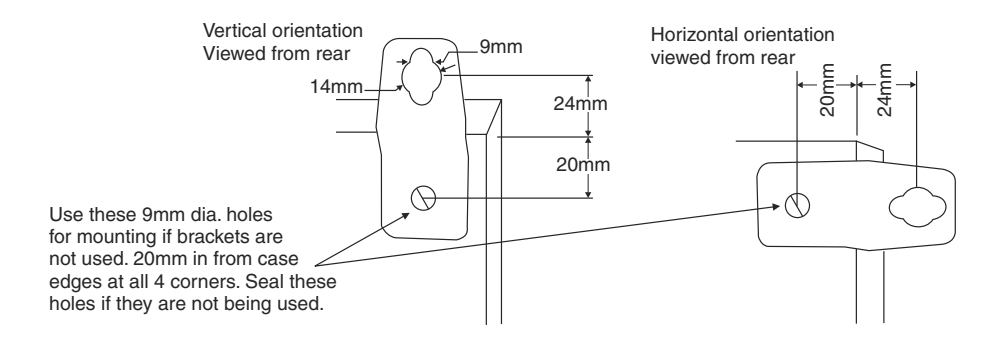

## <span id="page-7-0"></span>3 Electrical installation

## 3.1 Electrical installation

The display is designed for continuous operation and no power switch is fitted to the unit. It is recommended that an external switch and fuse be provided to allow the unit to be removed for servicing. The terminal blocks are plug in screw type for ease of installation and allow for wires of up to  $1.5 \text{mm}^2$ (2.5mm<sup>2</sup> for relay, AC or isolated DC supply connections) to be fitted. Connect the wires to the appropriate terminals as indicated below. Refer to other details provided in this manual to confirm proper selection of voltage, polarity and input type before applying power to the instrument. When power is applied the instrument will cycle through a display sequence, indicating the software version and other status information.

## 3.2 Main circuit board layout

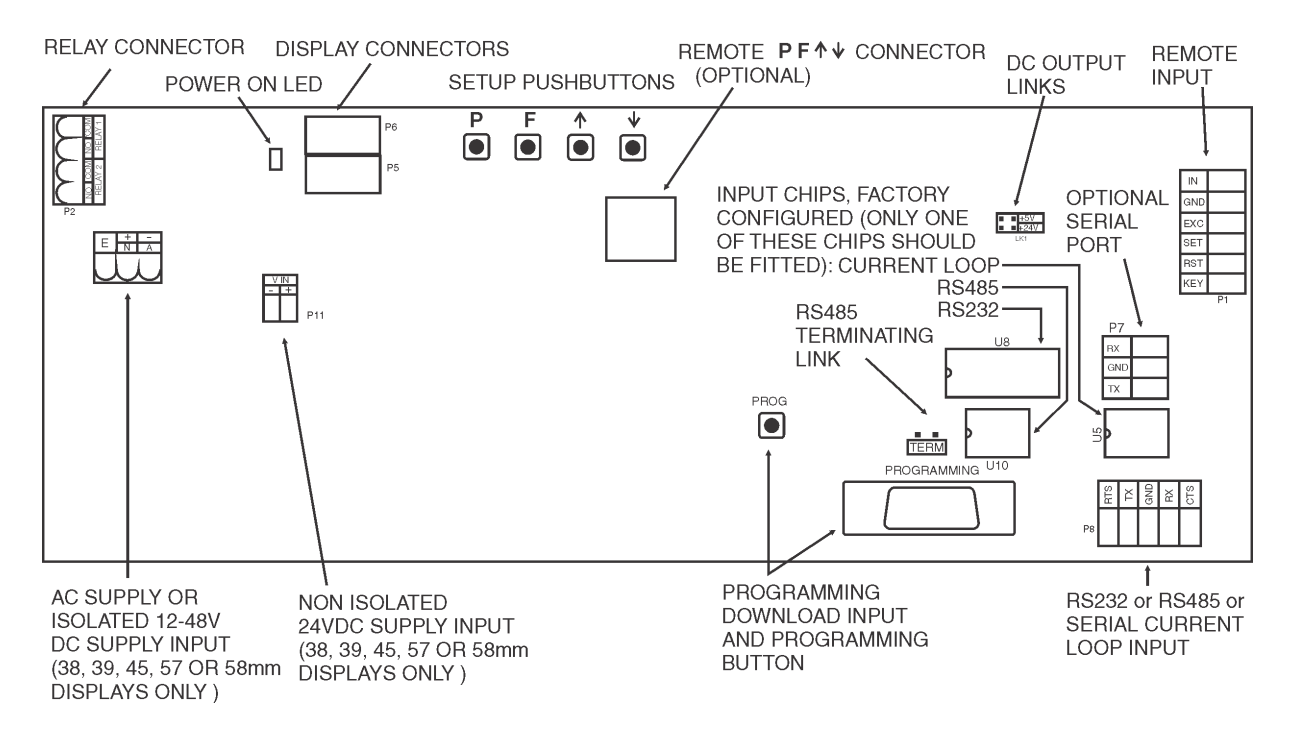

#### 3.3 38, 45, 57, 58mm LED or 39mm electromagnetic display power supplies

AC power connections use a plug in connector with screw terminals at P12 (2.5mm<sup>2</sup> max. wire). Isolated DC supplies (12-48VDC) use the same terminals. Non isolated DC supplies (24VDC only) may be connected directly to the main circuit board power supply connector via the plug in connector terminals at P11 (1.5mm<sup>2</sup> max. wire diameter). Note supply type is factory configured.

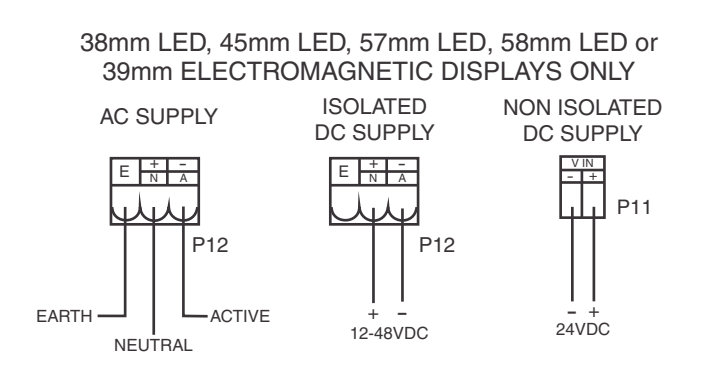

## 3.4 100mm and 200mm display isolated DC power supplies

Isolated DC supplies (12 to 24VDC) for 100mm and 200mm LED and 100mm electromagnetic displays connect to the isolated supply pcb on the base board.

#### Optional isolated DC supply

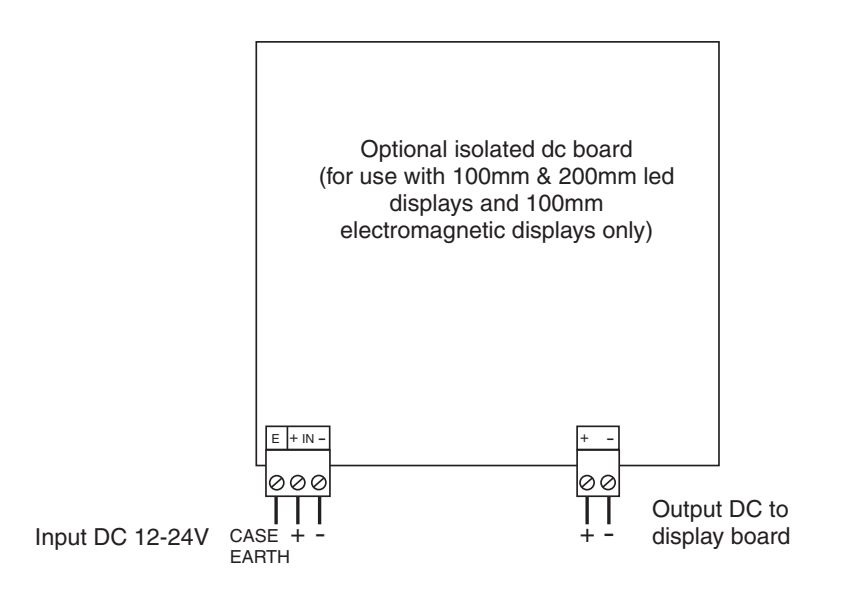

#### 3.5 100mm and 200mm display non isolated DC power supplies

Non isolated DC supplies (24VDC) for 100mm and 200mm LED and 100mm electromagnetic displays are wired to a connector on the baseboard as shown below.

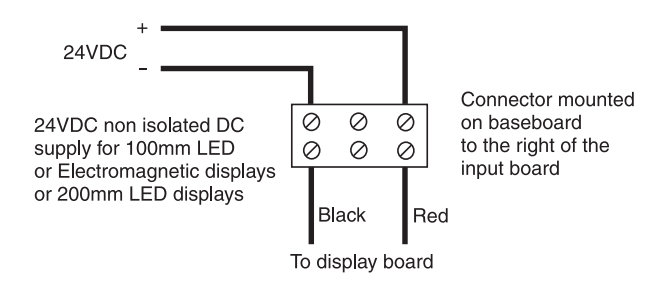

#### High and low voltage AC supplies

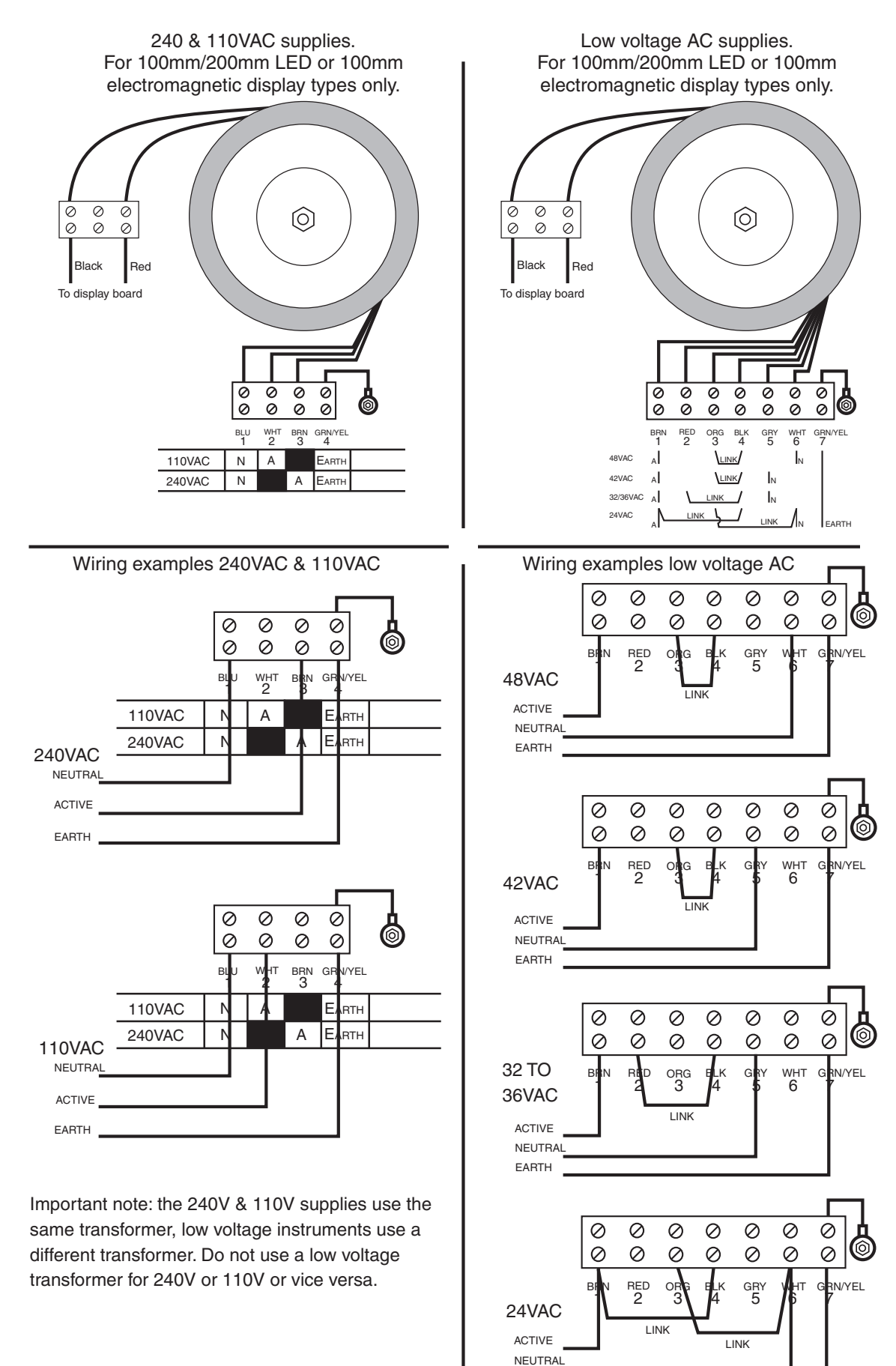

EARTH

If wiring RS232 to a 9 or 25 pin D type connector the standard connections are as follows: 9 pin: Tx pin 3, Rx pin 2, GND pin 5 25 pin: Tx pin 2, Rx pin 3, GND pin 7

See note below regarding Tx and Rx crossing when wiring RS232

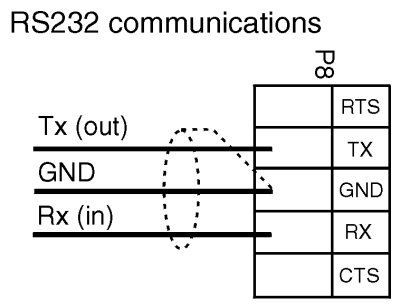

Use 3 core shielded cable

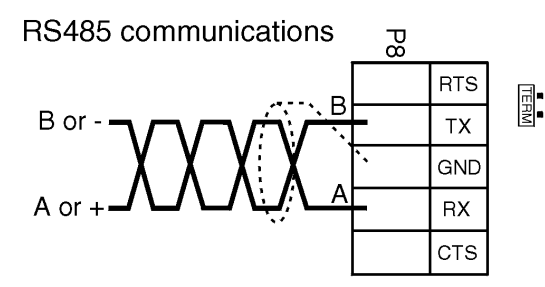

Use twisted pair shielded cable. Note: shield can be connected at each end, see below for example.

Note: when connecting using RS232 the Tx line at the instrument connects to the Rx line at the device it is communicating with. Likewise the Rx line at the instrument connects to Tx. When using RS485 connections are A to A and B to B

Rs485 terminating link. The link should be in for long cable runs if communications difficulties are encountered. If multiple instruments are connected insert the link if the instrument is the first and last unit on the line, see drawing below.

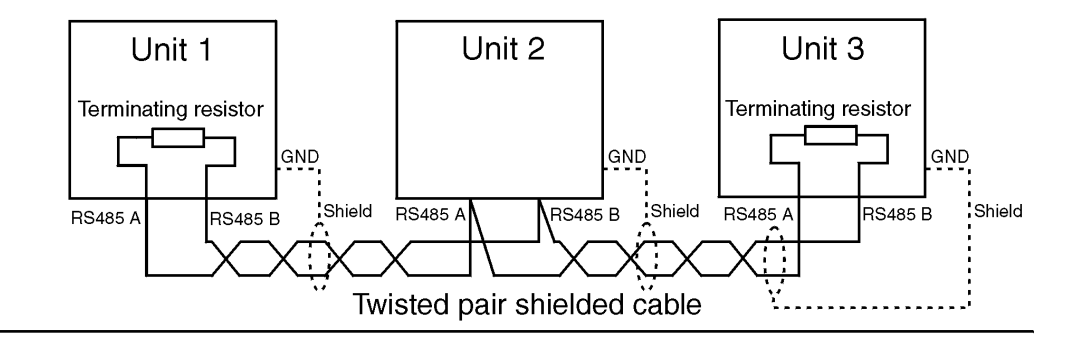

20mA serial current loop communications.

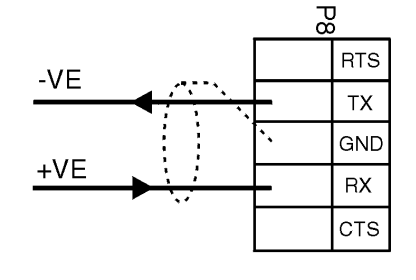

Use 2 core shielded cable

## 3.7 Remote input and DC out connections

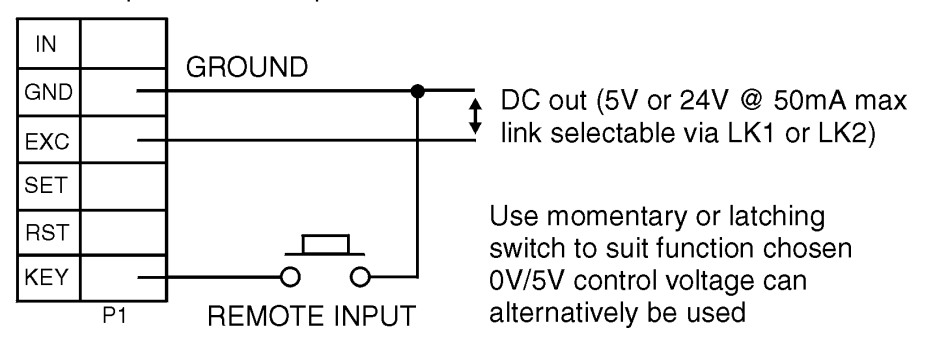

Remote input and DC output connections

#### 3.8 Relay connections

The display is supplied with two alarm relays as standard with connections on terminal P2. The relays are single pole single throw types and are rated at 5A, 240VAC into a resistive load. The relay contacts are voltage free and may be programmed for normally open or normally closed operation. With power removed the relay contacts will be in closed position.

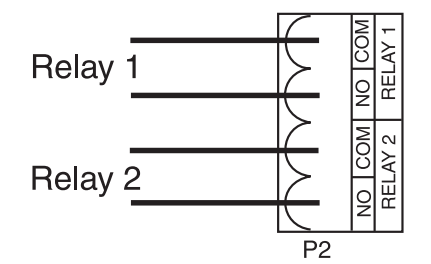

## <span id="page-12-0"></span>4 Functions available for each mode

The table below shows which functions are applicable to modes di SP, RSCI, URL, SCRN, CS and  $\vec{\phantom{a}}$ .<br><br/>buS. Refer to a separate Addendum booklet for details or<br/>  $\textsf{R}\Gamma\textsf{th}$  and  $\textsf{N}\vec{\phantom{a}}\textsf{R}\vec{\phantom{a}}\textsf{m}$  modes.

| Function                       | di SP          | <b>RSCI</b>    | URL            | SCAN           | ES.            | $5.8-5$        |
|--------------------------------|----------------|----------------|----------------|----------------|----------------|----------------|
| <b>R</b> ilo                   | No             | N <sub>o</sub> | Yes            | Yes            | Yes            | Yes            |
| R 1H,                          | No             | N <sub>o</sub> | Yes            | Yes            | Yes            | Yes            |
| A2Lo                           | No             | N <sub>o</sub> | Yes            | Yes            | Yes            | Yes            |
| RZH.                           | No             | N <sub>o</sub> | Yes            | Yes            | Yes            | Yes            |
| я іну                          | No             | N <sub>o</sub> | Yes            | Yes            | Yes            | Yes            |
| <b>R2HY</b>                    | No             | N <sub>o</sub> | Yes            | Yes            | Yes            | Yes            |
| <b>RIEE</b>                    | N <sub>o</sub> | $\rm No$       | Yes            | Yes            | Yes            | Yes            |
| <b>A2tt</b>                    | N <sub>o</sub> | N <sub>o</sub> | Yes            | Yes            | Yes            | Yes            |
| R ir Ł                         | N <sub>o</sub> | N <sub>o</sub> | Yes            | Yes            | Yes            | Yes            |
| <b>R2rt</b>                    | N <sub>o</sub> | N <sub>o</sub> | Yes            | Yes            | Yes            | Yes            |
| <b>R</b> in.a or <b>R</b> in.c | N <sub>o</sub> | N <sub>o</sub> | Yes            | Yes            | Yes            | Yes            |
| R2n.o or R2n.c                 | N <sub>o</sub> | N <sub>o</sub> | Yes            | Yes            | Yes            | Yes            |
| $Rx5P$ or $RxE$ i etc.         | N <sub>o</sub> | N <sub>o</sub> | Yes            | Yes            | Yes            | Yes            |
| br9t Auto                      | Yes            | Yes            | Yes            | Yes            | Yes            | Yes            |
| <b>br 92 HI 9H</b>             | Yes            | Yes            | Yes            | Yes            | Yes            | Yes            |
| br9t Lo                        | Yes            | Yes            | Yes            | Yes            | Yes            | Yes            |
| br 96                          | Yes            | Yes            | Yes            | Yes            | Yes            | Yes            |
| duLL                           | Yes            | Yes            | Yes            | Yes            | Yes            | Yes            |
| <b>SPEd Unit</b>               | N <sub>o</sub> | N <sub>o</sub> | $\rm No$       | N <sub>o</sub> | N <sub>o</sub> | N <sub>o</sub> |
| dfle di SP                     | N <sub>o</sub> | N <sub>o</sub> | N <sub>o</sub> | N <sub>o</sub> | N <sub>o</sub> | N <sub>o</sub> |
| <b>SCANCH</b>                  | N <sub>o</sub> | N <sub>o</sub> | No             | Yes            | Yes            | N <sub>o</sub> |
| SERE CH                        | N <sub>o</sub> | N <sub>o</sub> | N <sub>o</sub> | N <sub>o</sub> | Yes            | N <sub>o</sub> |
| <b>SCAN SECS</b>               | N <sub>o</sub> | N <sub>o</sub> | $\rm No$       | Yes            | Yes            | N <sub>o</sub> |
| [h ¦ Rddr                      | $\rm No$       | $\rm No$       | $\rm No$       | Yes            | $\rm No$       | $\rm No$       |
| [h2 Rddr                       | N <sub>o</sub> | N <sub>o</sub> | N <sub>o</sub> | Yes            | N <sub>o</sub> | N <sub>o</sub> |
| [h] Addr                       | N <sub>o</sub> | $\rm No$       | N <sub>o</sub> | Yes            | N <sub>o</sub> | N <sub>o</sub> |
| [h4 Rddr                       | N <sub>o</sub> | N <sub>o</sub> | $\rm No$       | Yes            | N <sub>o</sub> | N <sub>o</sub> |
| [h5 Rddr                       | N <sub>o</sub> | N <sub>o</sub> | $\rm No$       | Yes            | N <sub>o</sub> | N <sub>o</sub> |
| [h6 Rddr                       | N <sub>o</sub> | $\rm No$       | $\rm No$       | Yes            | N <sub>o</sub> | N <sub>o</sub> |
| [h] Rddr                       | N <sub>o</sub> | N <sub>o</sub> | $\rm No$       | Yes            | N <sub>o</sub> | N <sub>o</sub> |
| [hB Rddr                       | N <sub>o</sub> | N <sub>o</sub> | $\rm No$       | Yes            | N <sub>o</sub> | N <sub>o</sub> |
| $E$ h i d $E$ P $E$            | N <sub>o</sub> | N <sub>o</sub> | $\rm No$       | Yes            | Yes            | N <sub>o</sub> |
| [h2 d[Pt                       | N <sub>o</sub> | N <sub>o</sub> | $\rm No$       | Yes            | Yes            | N <sub>o</sub> |
| [h] d[Pt                       | N <sub>o</sub> | N <sub>o</sub> | $\rm No$       | Yes            | Yes            | N <sub>o</sub> |
| Ch4 d[PE                       | $\rm No$       | $\rm No$       | $\rm No$       | Yes            | Yes            | N <sub>o</sub> |

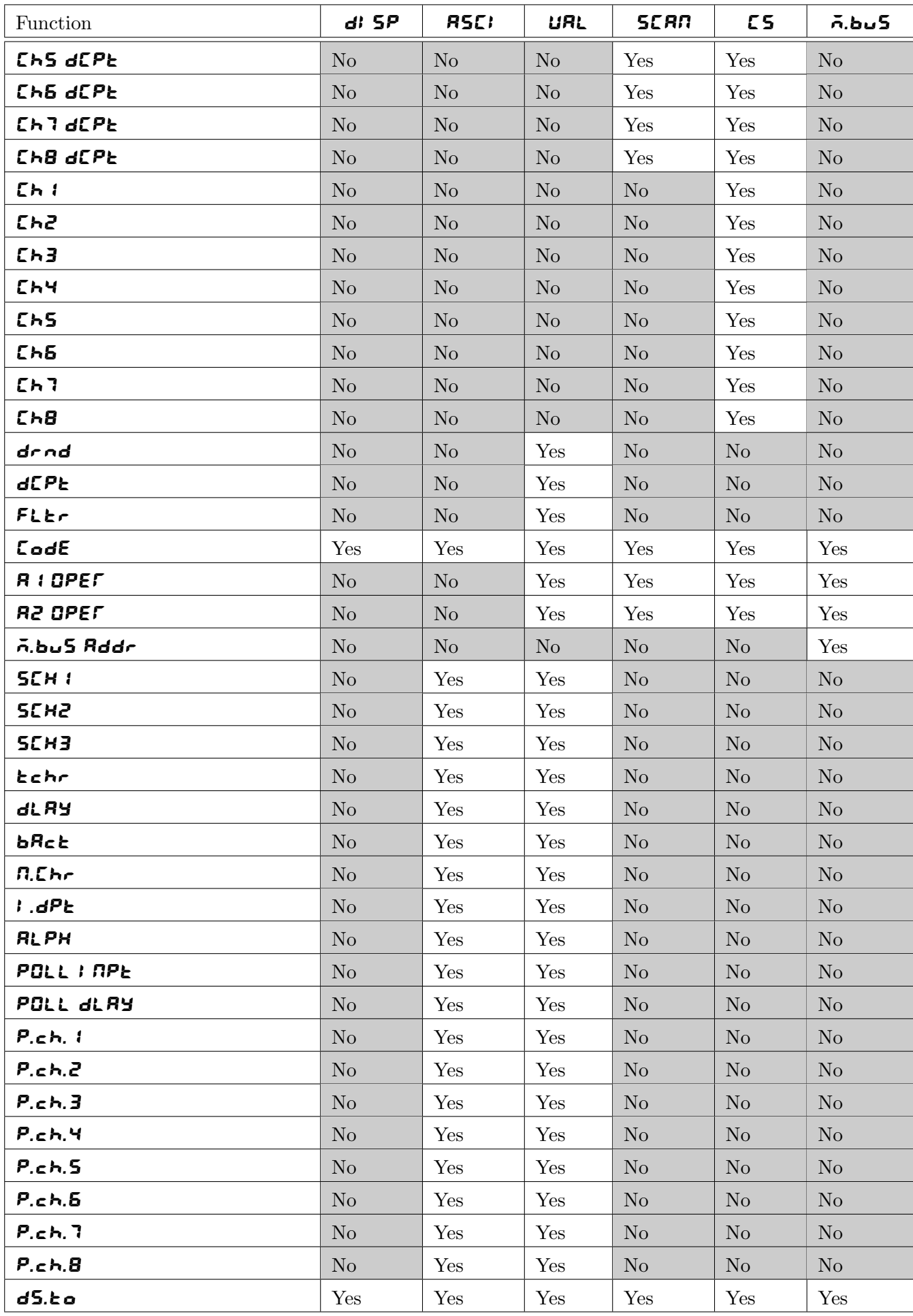

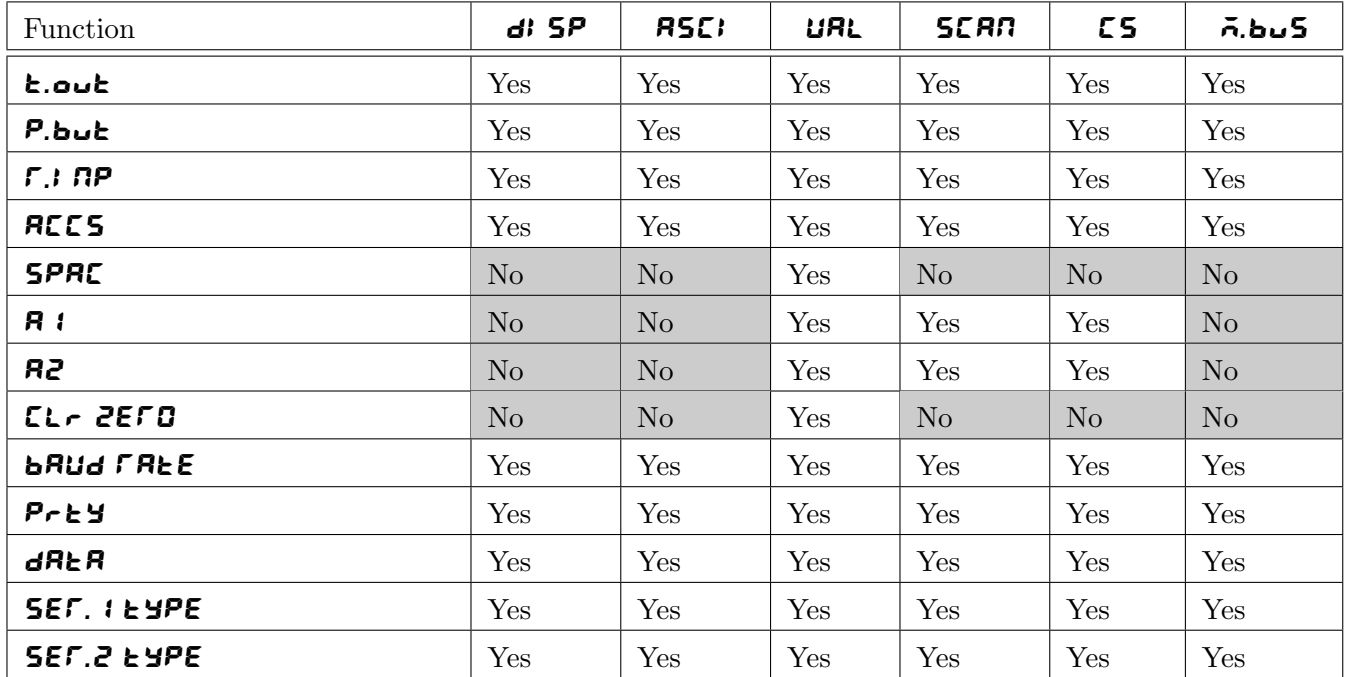

## <span id="page-15-0"></span>5 Function tables - summary of setup functions

Note: the order in which the functions appear on the display may not be exactly as shown below. The availability and order of functions is determined by choice of function settings and options fitted.

This table lists functions available in  $\epsilon$  ont, ASCI, URL and  $\bar{n}$ .buS modes. Refer to chapter [4](#page-12-0) for details of which functions are available in each of these modes. Refer to the separate "Arithmetic and Wind Speed/Direction Addendum" for details of Arithmetic ( $\mathbf{A} \mathbf{F} \mathbf{E} \mathbf{h}$ ) and Wind Speed/Direction ( $\mathbf{A} \mathbf{E} \mathbf{F}$ ) modes.

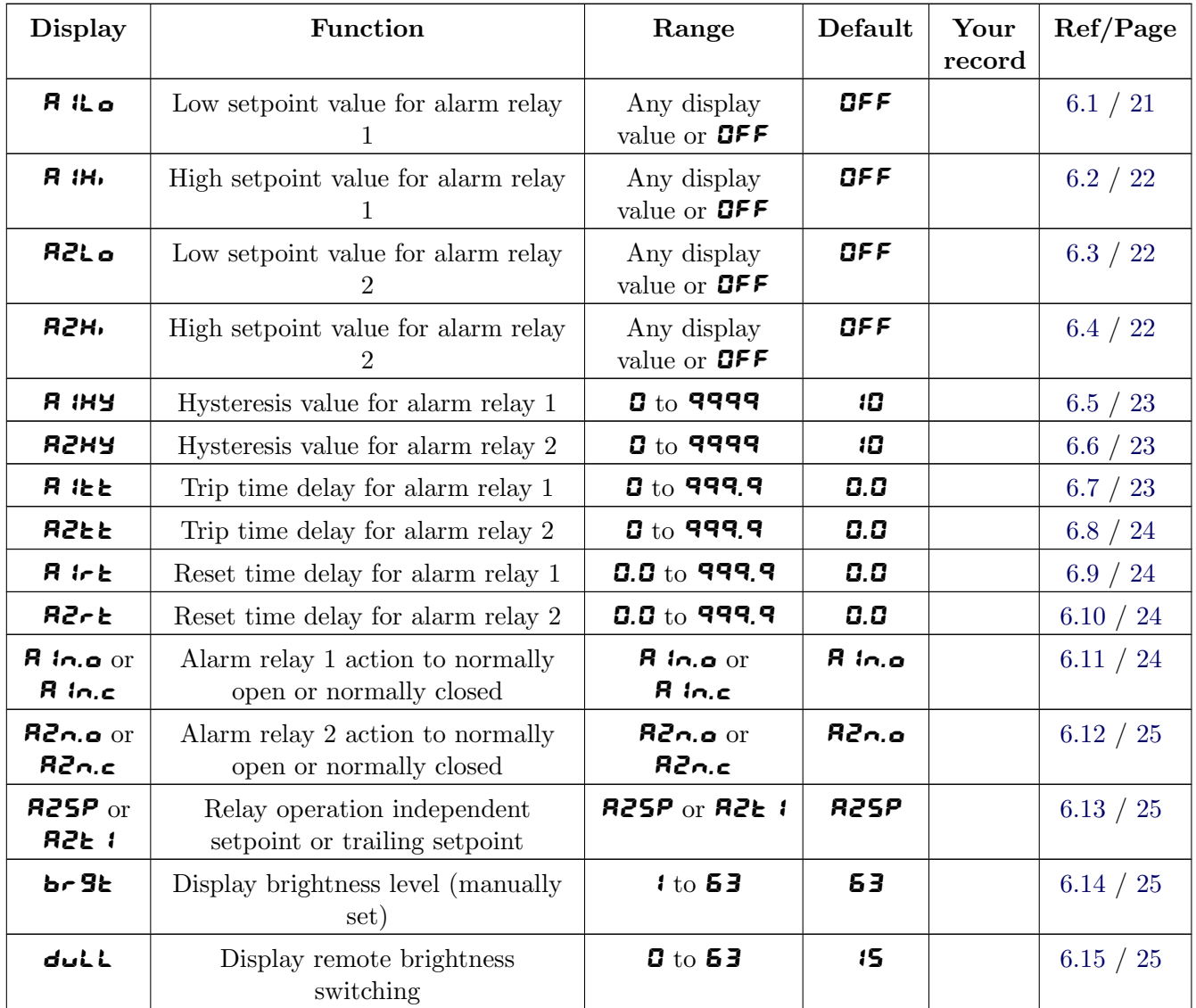

Functions in this first table are available in **FUNC** or **CAL** mode

## Functions in this second table are available only in **CRL** mode or if **RCCS** is set to **RLL**

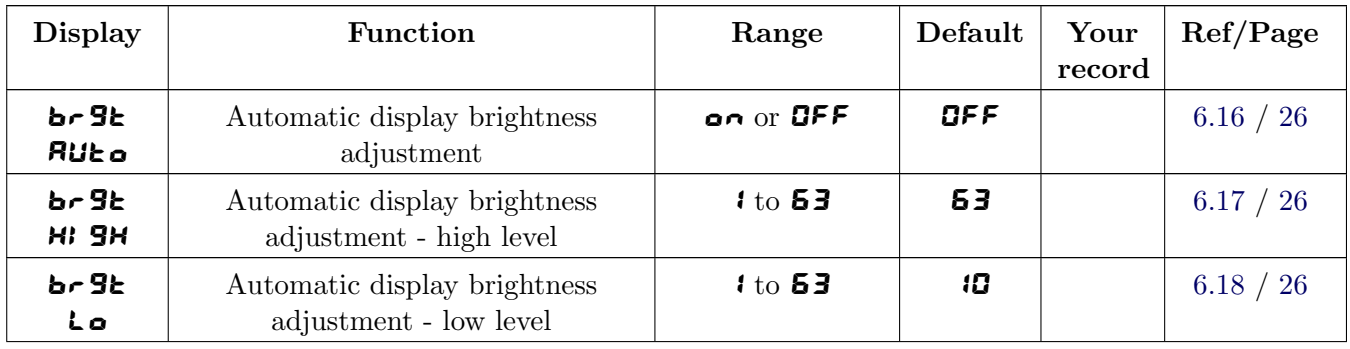

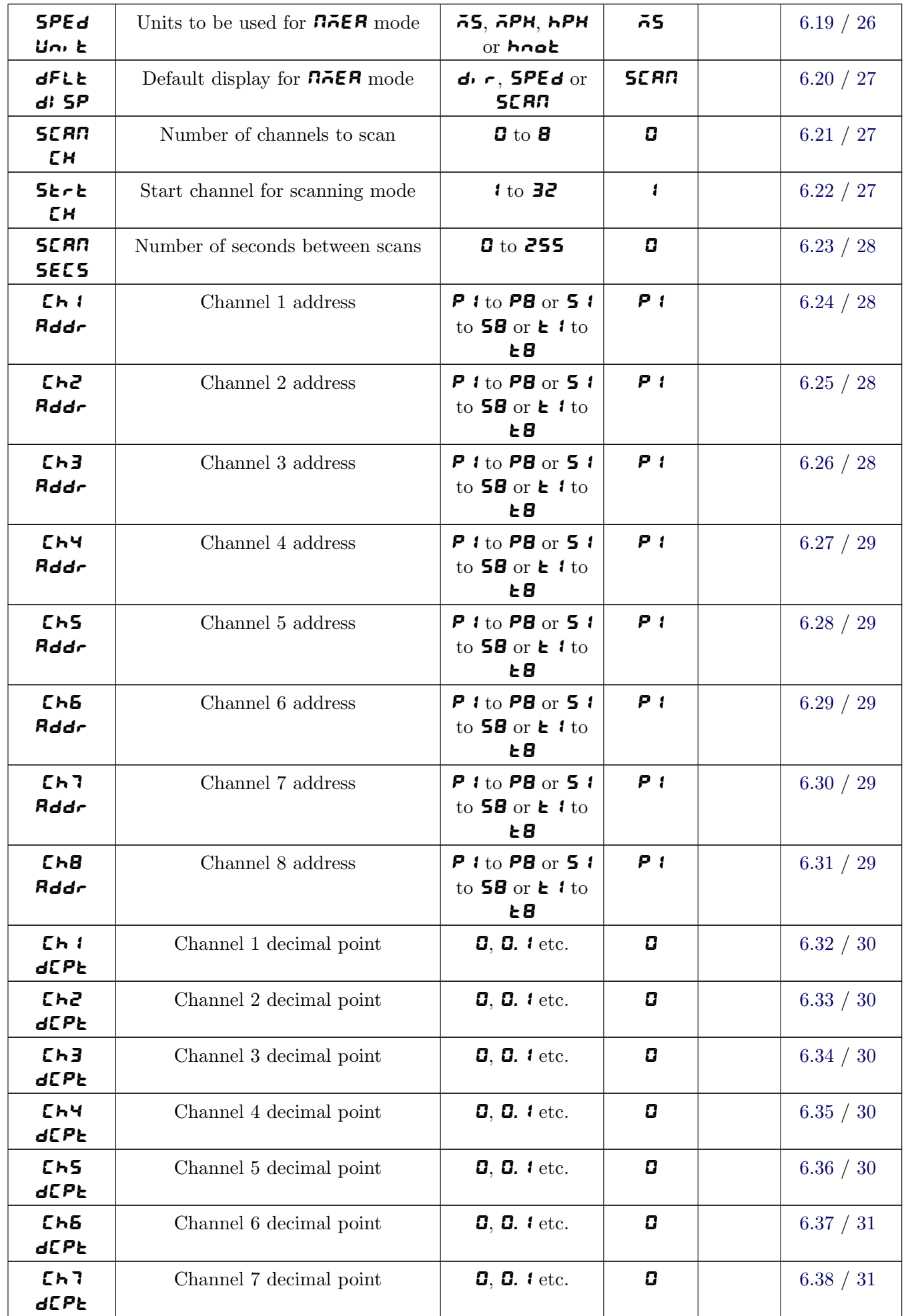

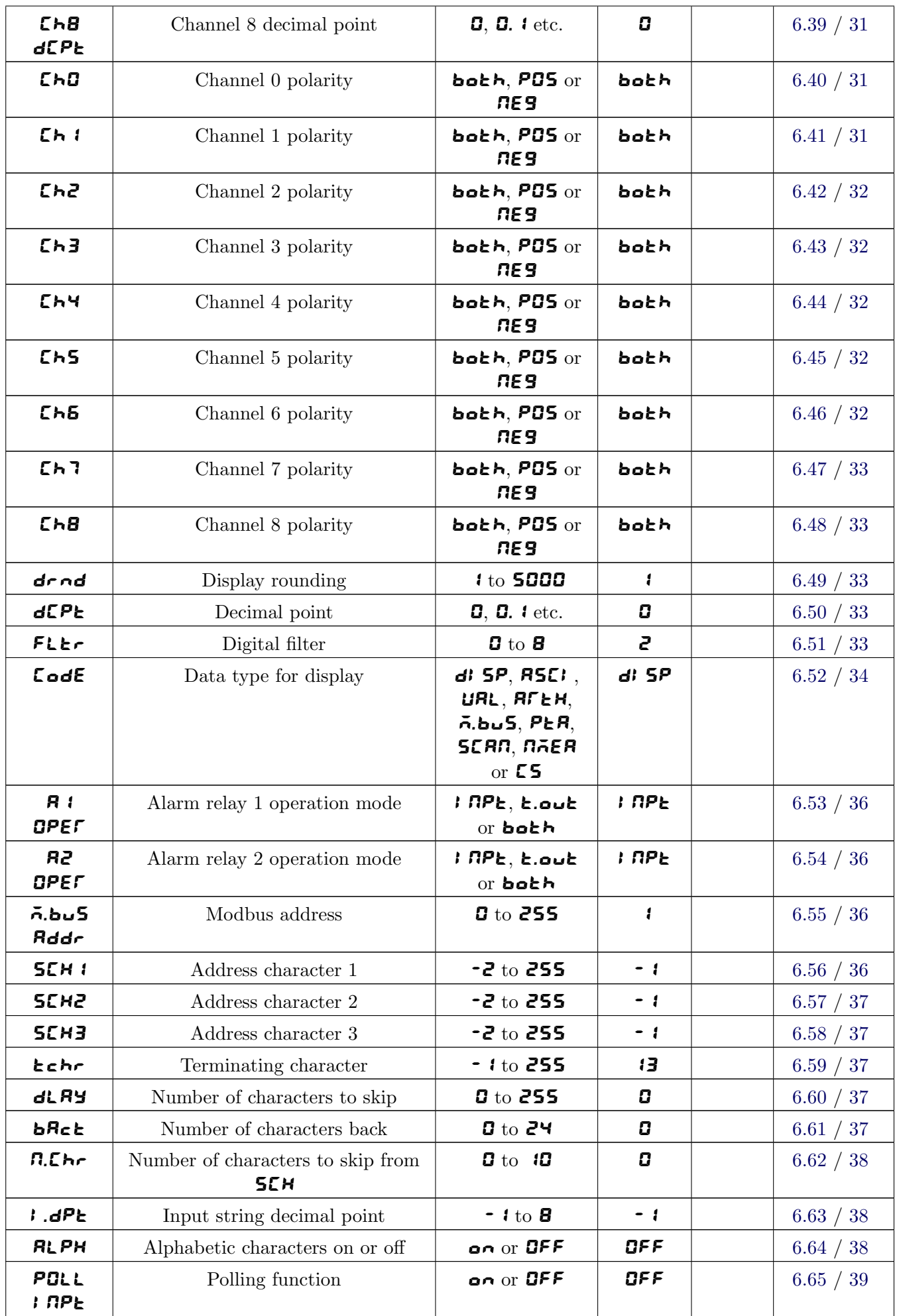

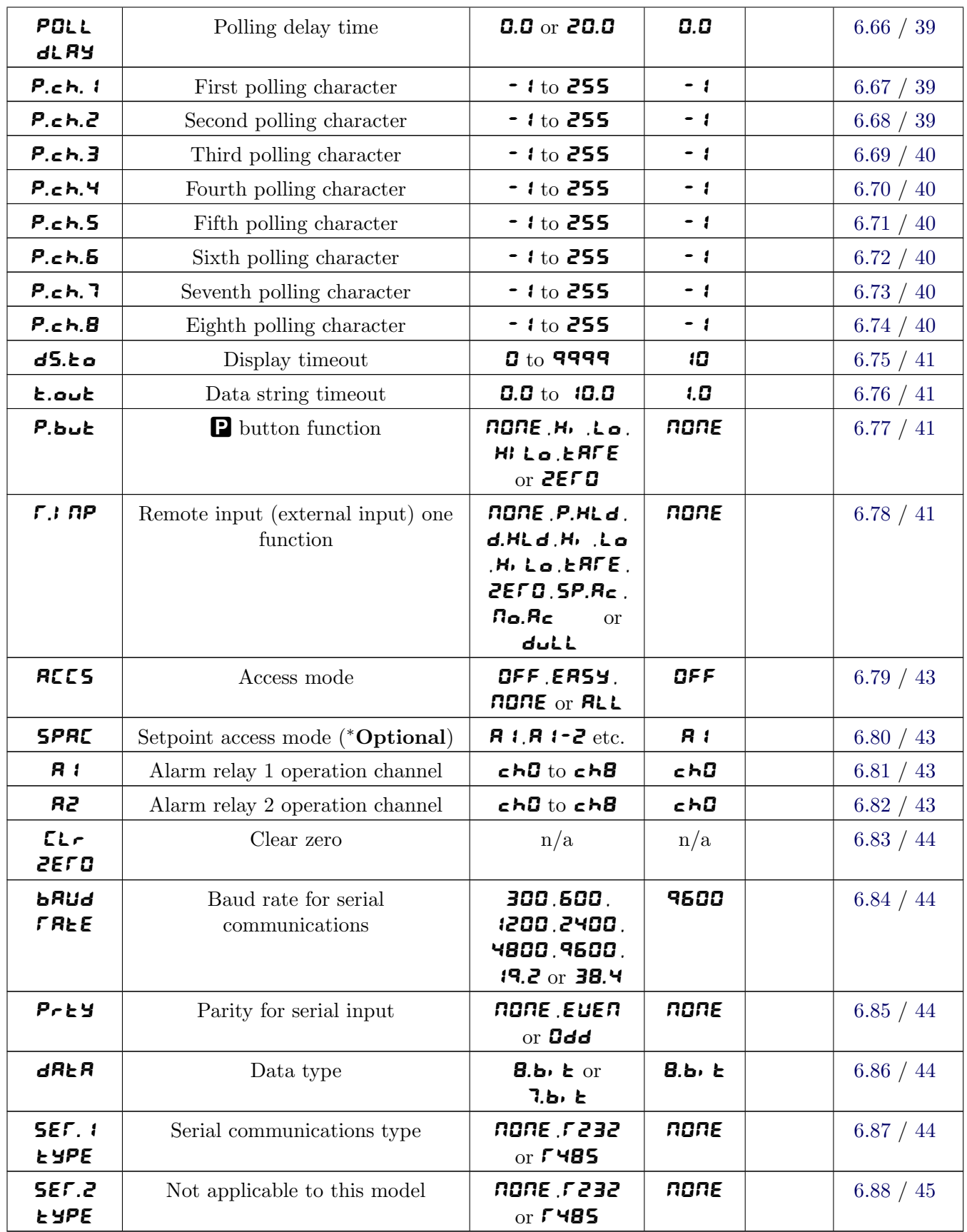

## <span id="page-19-0"></span>6 Explanation of functions

The LD display setup and calibration functions are configured through a push button sequence. The three push buttons located on the input pcb (also at the front on some display options) are used to alter settings. Two basic access modes are available:

FUNC mode (simple push button sequence) allows access to commonly set up functions such as alarm setpoints.

CAL mode (power up sequence plus push button sequence) allows access to all functions including calibration parameters.

Once  $CAL$  or  $FURL$  mode has been entered you can step through the functions, by pressing and releasing the  $\blacksquare$  push button, until the required function is reached. Changes to functions are made by pressing the  $\bullet$  or  $\bullet$  push button (in some cases both simultaneously) when the required function is reached.

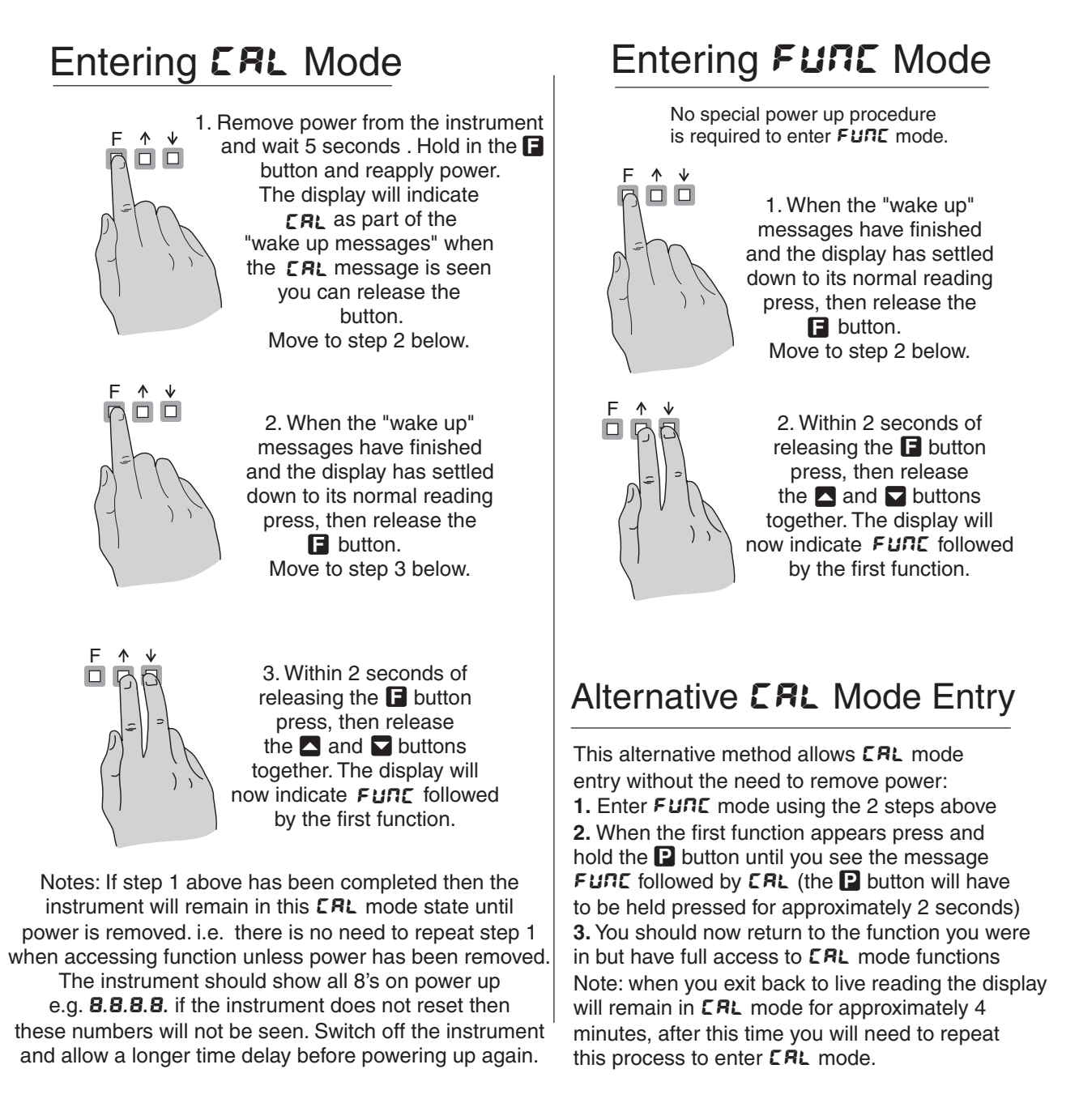

#### <span id="page-20-0"></span>Easy alarm relay adjustment access facility

The display has an easy alarm access facility which allows access to the alarm setpoints simply by pressing the  $\blacksquare$  button at the front or rear of the instrument. The first setpoint will then appear and changes to this setpoint may be made to this setpoint via the  $\blacksquare$  or  $\blacksquare$  buttons. Press the  $\blacksquare$  button to accept any changes or to move on to the next setpoint. Note: this easy access also functions in the same manner for the PI control setpoint (relay and/or analog PI output) if PI control is available. The instrument must be set in the manner described below to allow the easy access facility to work:

- 1. The  $\Gamma$ .I  $\Gamma$ P function must be set to SPRC or the RCCS function must be set to ERSY.
- 2. At least one alarm must have a setpoint, nothing will happen if all the alarm setpoints are set to OFF.
- 3. The **SPAC** function must be set to allow access to the relays required e.g. if set to **A**  $\mathbf{1}$  2 then the easy access will work only with alarm relays 1 and 2 even if more relays are fitted.
- 4. The instrument must be in normal measure mode i.e. if the instrument is powered up so that it is in  $CAL$  mode then the easy access will not function. If in doubt remove power from the instrument, wait for a few seconds then apply power again.
- 5. If the easy access facility is used then the only way to view or alter any other function settings is to power up via  **mode i.e. there is no entry to**  $**FURL**$  **mode functions unless the instrument is** powered up in  $CAL$  mode.

## 6.1 Alarm relay 1 low setpoint

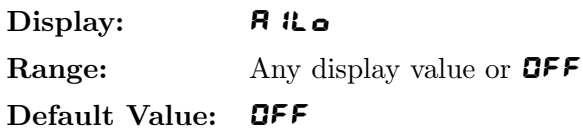

Displays and sets the low setpoint value for alarm relay 1. Use this low setpoint function if a relay operation is required when the display value becomes equal to or less than the low setpoint value. To set a low alarm value go to the **A** it of function and use the  $\Box$  or  $\Box$  push buttons to set the value required then press  $\blacksquare$  to accept this value. The low alarm setpoint may be disabled by pressing the  $\blacksquare$  and  $\blacksquare$ push buttons simultaneously. When the alarm is disabled the display will indicate OFF. If the relay is allocated both a low and high setpoint then the relay will activate when the value displayed moves outside the band set by the low and high setpoints. The value at which the relay will reset is controlled by the A1HY function.

#### Example:

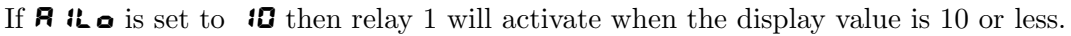

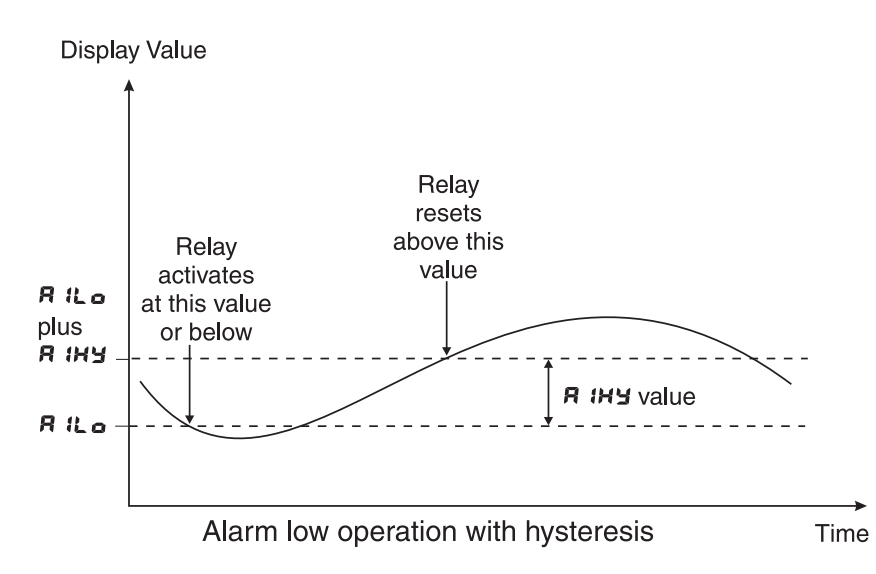

## <span id="page-21-0"></span>6.2 Alarm relay 1 high setpoint

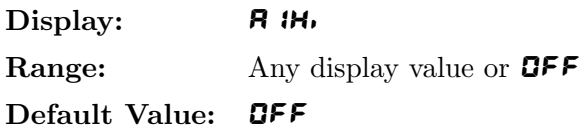

Displays and sets the high setpoint value for alarm relay 1. Use this high setpoint function if a relay operation is required when the display value becomes equal to or more than the low setpoint value. To set a high alarm value go to the **A**  $\mathbf{H}$  function and use the  $\blacksquare$  or  $\blacksquare$  push buttons to set the value required then press  $\blacksquare$  to accept this value. The high alarm setpoint may be disabled by pressing the  $\blacksquare$  and  $\blacksquare$ push buttons simultaneously. When the alarm is disabled the display will indicate OFF. If the relay is allocated both a low and high setpoint then the relay will activate when the value displayed moves outside the band set by the low and high setpoints. The value at which the relay will reset is controlled by the A1HY function.

#### Example:

If **A**  $\mathbf{H}$  is set to **100** then relay 1 will activate when the display value is **100** or higher.

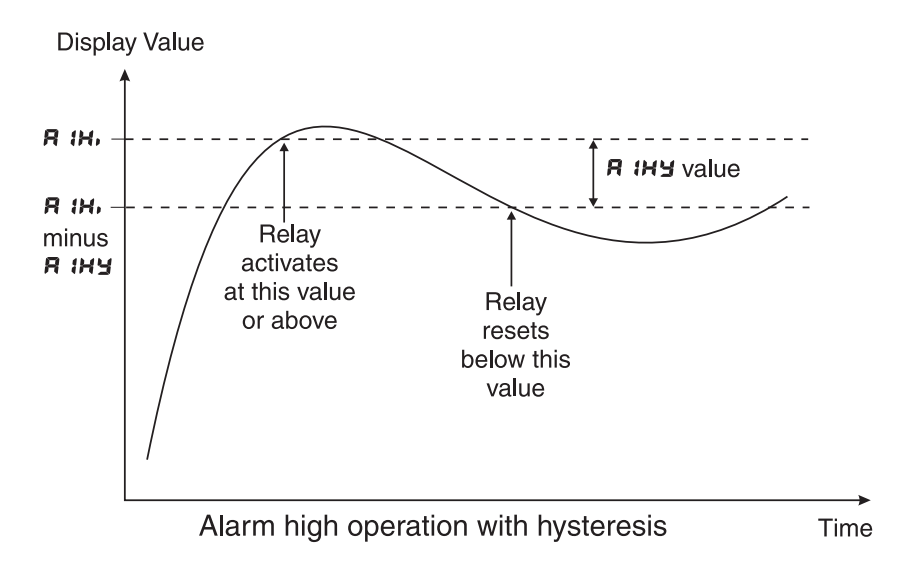

#### 6.3 Alarm relay 2 low setpoint

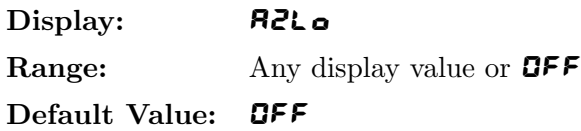

Displays and sets the low setpoint value for alarm relay 2 which operates in the same manner as the  $\bf{F}$  it  $\bf{o}$ function. See  $\mathbf{R}$  it  $\bullet$  function for further description.

#### 6.4 Alarm relay 2 high setpoint

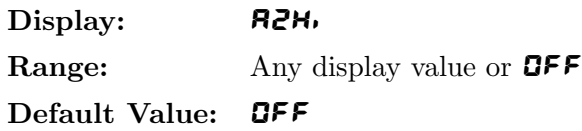

Displays and sets the high setpoint value for alarm relay 2 which operates in the same manner as the **A**  $\mathbf{H}$  function. See **A**  $\mathbf{H}$  function for further description.

## <span id="page-22-0"></span>6.5 Alarm relay 1 hysteresis (deadband)

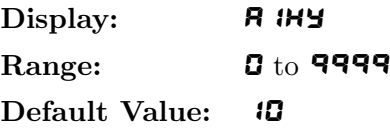

Displays and sets the alarm relay hysteresis limit for relay 1. To set a relay hysteresis value go to the A IHY function and use the  $\Box$  or  $\nabla$  push buttons to set the value required then press  $\Box$  to accept this value. The hysteresis value is common to both high and low setpoint values. The hysteresis value may be used to prevent too frequent operation of the relay when the measured value is rising and falling around setpoint value. e.g. if  $\bf{R}$   $\bf{HY}$  is set to zero the alarm will activate when the display value reaches the alarm setpoint (for high alarm) and will reset when the display value falls below the setpoint, this can result in repeated on/off switching of the relay at around the setpoint value. The hysteresis setting operates as follows: In the high alarm mode, once the alarm is activated the input must fall below the setpoint value minus the hysteresis value to reset the alarm. e.g. if **R**  $1H$  is to 50.0 and **R**  $1H$  is set to 3.0 then the setpoint output relay will activate once the display value goes to  $50.0$  or above and will reset when the display value goes below **47.0** i.e. at **45.9** or below. In the low alarm mode, once the alarm is activated the input must rise above the setpoint value plus the hysteresis value to reset the alarm. e.g. if **R**  $\mathbf{f}$ is to **20.0** and **A**  $1H$  is set to **10.0** then the alarm output relay will activate when the display value falls to **20.0** or below and will reset when the display value goes above **30.0** i.e at **30.**  $\mathbf{I}$  or above. The hysteresis units are expressed in displayed engineering units.

#### Example:

If A  $\mathbf{H}$  is set to 100 and A  $\mathbf{H}$  is set to 10 then relay 1 will activate when the display value is 100 or higher and will reset at a display value of 89 or lower.

#### 6.6 Alarm relay 2 hysteresis (deadband)

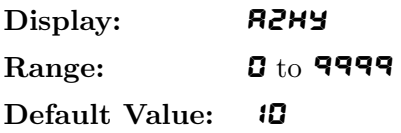

Displays and sets the alarm relay hysteresis limit for relay 2 which operates in the same manner as the A1HY function. See A1HY function for further description.

#### 6.7 Alarm relay 1 trip time

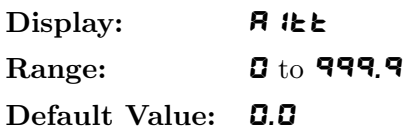

Displays and sets the alarm trip time in seconds and tenths of seconds. The trip time is common for both alarm high and low setpoint values. The trip time provides a time delay before the alarm relay will activate when an alarm condition is present. The alarm condition must be present continuously for the whole trip time period before the alarm will activate. If the input moves out of alarm condition during this period the timer will reset and the full time delay will be restored. This trip time delay is useful for preventing an alarm trip due to short non critical deviations from setpoint. The trip time is selectable over **0.0** to **999.9** seconds. To set a trip time value go to the **A** ikk function and use the  $\Box$  or  $\Box$  push buttons to set the value required then press  $\blacksquare$  to accept this value.

#### Example:

If **A** it is set to **5.0** seconds then the display must indicate an alarm value for a full 5 seconds before relay 1 will activate.

### <span id="page-23-0"></span>6.8 Alarm relay 2 trip time

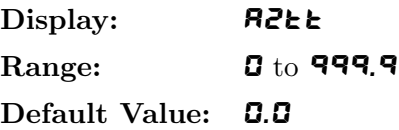

Displays and sets the alarm trip time in seconds and tenths of seconds for relay 2 and operates in the same manner as the  $\bf{R}$  it the function. See  $\bf{R}$  it the further description.

#### 6.9 Alarm relay 1 reset time

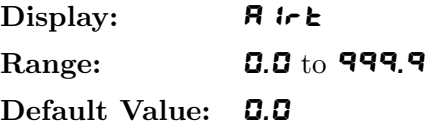

Displays and sets the alarm reset delay time in seconds and tenths of seconds. The reset time is common for both alarm high and low setpoint values. With the alarm condition is removed the alarm relay will stay in its alarm condition for the time selected as the reset time. If the input moves back into alarm condition during this period the timer will reset and the full time delay will be restored. The reset time is selectable over **0.0** to **999.9** seconds. To set a reset time value go to the  $\mathbf{R}x \cdot \mathbf{t}$  function and use the  $\blacksquare$  or  $\blacksquare$  push buttons to set the value required then press  $\blacksquare$  to accept this value.

#### Example:

If **A** ir **E** is set to **10.0** seconds then the resetting of alarm relay 1 will be delayed by 10 seconds.

#### 6.10 Alarm relay 2 reset time

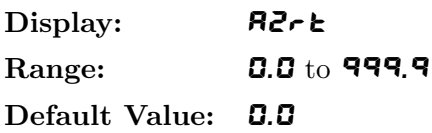

Displays and sets the alarm reset time in seconds and tenths of seconds for relay 2 and operates in the same manner as  $\mathsf R$  ir  $\mathsf k$  function. See  $\mathsf R$  ir  $\mathsf k$  for further description.

#### 6.11 Alarm relay 1 normally open/closed

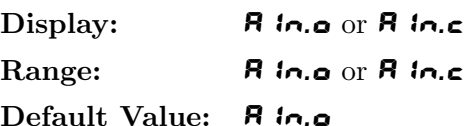

Displays and sets the setpoint alarm relay 1 action to normally open (de-energised) or normally closed (energised), when no alarm condition is present. Since the relay will always open when power is removed a normally closed alarm is often used to provide a power failure alarm indication. To set the alarm alarm for normally open or closed go to the **A** in.o or **A** in.c function and use the  $\Box$  or  $\Box$  push buttons to set the required operation then press  $\blacksquare$  to accept this selection.

#### Example:

If set to **A** in o alarm relay 1 will be open circuit when the display is outside alarm condition and will be closed (short circuit across terminals) when the display is in alarm condition.

### <span id="page-24-0"></span>6.12 Alarm relay 2 normally open/closed

Display: R2n.o or R2n.c Range: R2n.o or R2n.c Default Value: R2n.o

Displays and sets the setpoint alarm relay 2 action to normally open (de-energised) or normally closed (energised) and operates in the same manner as the  $\bf{R}$  in.o or  $\bf{R}$  in.c function. See  $\bf{R}$  in.o or  $\bf{R}$  in.c for further description.

#### 6.13 Alarm relay setpoint or trailing operation

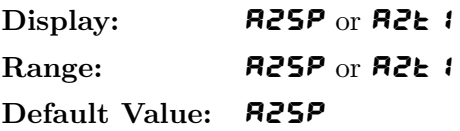

Relay operation independent setpoint or trailing setpoint, this function will not be seen unless extra optional relays are fitted. Each alarm, except relay 1, may be programmed to operate with an independent setpoint value or may be linked to operate at a fixed difference to another relay setpoint, known as trailing operation. The operation is as follows:

Alarm 1 ( $\mathbf{R}$ ) is always independent. Alarm 2 ( $\mathbf{R}$ ) may be independent or may be linked to Alarm 1. For trailing set points the setpoint value is entered as the difference from the setpoint being trailed. If the trailing setpoint is to operate ahead of the prime setpoint then the value is entered as a positive number and if operating behind the prime setpoint then the value is entered as a negative number.

#### Example:

With Alarm 2 set to trail alarm 1, if  $\bf{R}$  H<sub>i</sub> is set to 1000 and  $\bf{R}$ <sub>2</sub>H<sub>i</sub> is set to 50 then Alarm 1 will activate at **1000** and alarm 2 will activate at **1050** (i.e. 1000 + 50). If Alarm 2 had been set at **-50** then alarm 2 would activate at **950** (i.e.  $1000 - 50$ ).

## 6.14 Display brightness (manually set)

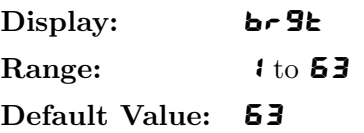

Seen only when  $b \in \mathcal{B}$  at  $b \in \mathcal{B}$  is set to  $a \in \mathcal{B}$ . Displays and sets the digital display brightness. The display brightness is selectable from  $\mathbf{1}$  to  $\mathbf{53}$ , where  $\mathbf{1}$  = lowest intensity and  $\mathbf{53}$  = highest intensity. This function is useful for improving the display readability in dark areas or to reduce the power consumption of the instrument. See also the  $\mathbf{d}_\mathbf{u}$ LL function 6.15. To set brightness level go to the  $\mathbf{b}_r$  **9E** function and use the  $\Box$  or  $\Box$  push buttons to set the value required then press  $\Box$  to accept this value.

#### 6.15 Display remote brightness switching

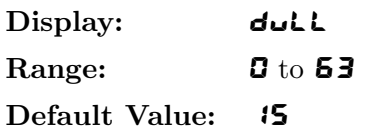

Displays and sets the level for remote input brightness switching, see  $\Gamma$ . In F function. When a remote input is set to  $\mathbf{d}\mathbf{u}\mathbf{L}\mathbf{L}$  the remote input can be used to switch between the display brightness level set by the  $b \cap B$ t function 6.14 and the display brightness set by the dull function. The display dull level is selectable from **0** to **63**, where **0** = lowest intensity and **63** = highest intensity. This function is useful

<span id="page-25-0"></span>in reducing glare when the display needs to be viewed in both light and dark ambient light levels. To set dull level go to the **dull** function and use the  $\Box$  or  $\Box$  push buttons to set the value required then press F to accept this value.

#### Example:

With dull set to 15 and br 9t set to 53 and the F.I  $\Omega$ P function set to dull the display brightness will change from the 53 level to 15 when a switch connected to the remote input terminals is activated.

#### 6.16 Automatic display brightness adjustment

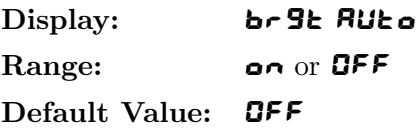

Automatic display brightness adjustment. Not applicable unless the optional light sensor is fitted. The automatic brightness adjustment uses the optional light sensor to gauge the required brightness level for the environment. The high and low brightness limits are set at the  $\mathbf{b} \cdot \mathbf{G} \mathbf{t}$  HIGH and  $\mathbf{b} \cdot \mathbf{G} \mathbf{t}$  functions described below. If the light sensor is not fitted this function should be set to **OFF**.

#### 6.17 Automatic display brightness adjustment - high level

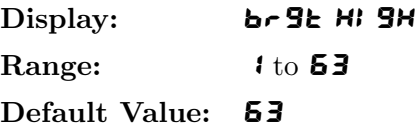

Automatic brightness high level - seen only when  $\mathbf{b} \in \mathbf{B}$   $\mathbf{B}$  and is set to  $\mathbf{a} \cdot \mathbf{b}$ . The high brightness level sets the maximum brightness which the automatic brightness control can achieve with 63 being the highest intensity.

#### 6.18 Automatic display brightness adjustment - low level

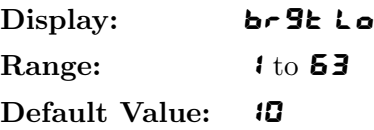

Automatic brightness low level - seen only when  $\mathbf{b} \in \mathbf{B}$  and  $\mathbf{b} \in \mathbf{B}$  is set to  $\mathbf{a} \cap \mathbf{c}$ . The high brightness level sets the minimum brightness which the automatic brightness control can achieve with 63 being the highest intensity.

#### 6.19 Units to be used for  $\mathsf{NAER}$  mode

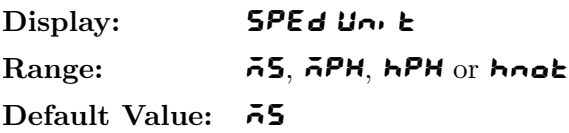

Applicable to  $\mathsf{TAER}$  mode only. Select from the following choices:  $\mathsf{AS}$  (metres/sec),  $\mathsf{APH}$  (miles/hour), hPH (kilometers/hour) or hnot (knots).

## <span id="page-26-0"></span>6.20 Default display for  $\mathsf{NHER}$  mode

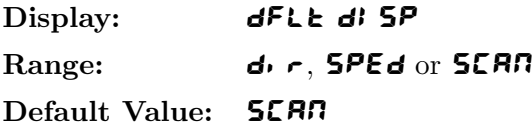

Applicable to  $\vec{nA}E\vec{B}$  mode only. Select from the following choices:  $\vec{a} \cdot \vec{r}$  (wind direction),  $\vec{B}P\vec{E}\vec{d}$  (wind speed) or **SCAN** (automatically toggles display between direction and speed at the rate set by the **SCAN SECS** function). For example if this function is set to  $\mathbf{d} \cdot \mathbf{r}$  then the operator will need to push the  $\blacksquare$  or v button to display speed, the display will then automatically revert back to direction after approximately 4 minutes.

#### 6.21 Number of channels to scan

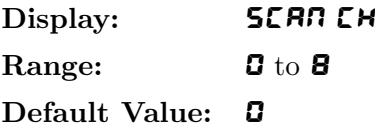

Seen only when  $\zeta_{\text{odd}}E$  function =  $\zeta_{\text{even}}E$  or  $\zeta_{\text{odd}}E$ . Select the number of channels from 0 to 8. The  $\zeta_{\text{even}}$ mode allows up to 8 instruments or channels from the same manufacturer as this instrument to be connected and polled individually. A different polled address must be set for each input channel and a scan period set. The display in scan mode will show the value to 3 digits followed by a space followed by the channel number being shown.

The **CS** mode allows up to eight values to be displayed the  $\Box$  or  $\Box$  button can be used to toggle between values or the display set to scan automatically (see function [6.23\)](#page-27-0). An indicator e.g.  $E \ddot{H}$  will be seen prior to the value to indicate which value is being viewed.

#### 6.22 Start channel for scanning mode

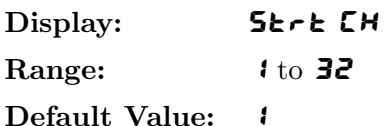

Seen only when  $\mathsf{Log}$  function =  $\mathsf{LS}$ .

This function can be used in the comma separated  $\overline{\phantom{a}}$  constants which of the comma separated values to start the scanning process from. For example in the string below if the **SCAN CH** function is set to **3** and the **SE** $\epsilon$ **EH** function is set to **2** then the display will scan and display the second, third and fourth values only i.e. the display will show  $CH1$  followed by 2222 then CH2 followed by 3333 then CH3 followed by 4444. The time interval between scans is set by the SCAN SECS function.

If only one value is to be displayed from the string (no scanning) then select that value as the start channel and set the **SCAN CH** to 1. e.g. for the string below if the **SL-L CH** function is set to is set to 3 and the **SCAN CH** function is set to 1 then the display will just show the value 3333. The channel number would not be displayed as the display is no longer scanning.

Sample string <1111>,<2222>,<3333>,<4444>,<5555>,<CR>

#### <span id="page-27-0"></span>6.23 Number of seconds between scans

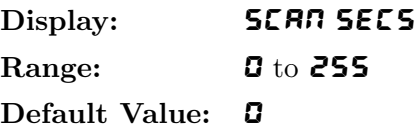

Seen only when CodE function is set to SCAN, CS or NAER. Selects the number of seconds between channel scans or between wind speed and direction if  $\mathsf{LodE}$  function is set to  $\mathsf{NHER}$ . The scan period can be set from 0 to 255 seconds. If set to 0 the display will not automatically scroll between channels and the  $\blacksquare$  or  $\blacksquare$  button must be used to change the channel displayed. Note the display will not automatically scan if it is in  $CRL$  mode.

#### 6.24 Channel 1 address

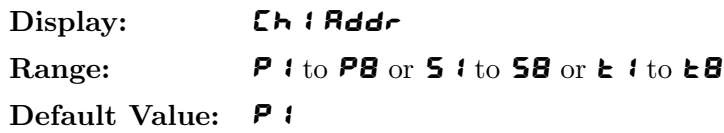

Seen only when  $\zeta$  ode function is set to  $\zeta$  C<sub>AR</sub> or  $R$ <sub>r</sub> $\zeta$ <sub>h</sub>. The instruments connected to the display for scanning purposes must be of the same manufacture this instrument. These units allow a primary and in some cases secondary values to be sent. Refer to the separate manuals supplied when this option is fitted to see if secondary values are available for that instrument. The primary value is the main display value for that instrument e.g. For a conductivity instrument the conductivity would be the primary value and the temperature the secondary. Addresses available are **P** t to **PB** (to poll for primary values), **5** to **58** (to poll for secondary values) and **t** i to **ts** (to poll a channel of model TP488 scanning monitor). The numerical value refers to the channel number of a TP488 scanning monitor, for other instruments the numerical value is the address which is set at the **Add** function of the instrument being polled. For example if  $\mathsf{Ch}\mathsf{Z}\mathsf{H}$  and  $\mathsf{Id}\mathsf{F}$  is set to  $\mathsf{P}\mathsf{Z}$  then the value will be returned will be the primary display value from the instrument whose  $\mathbf{R} \mathbf{d} \mathbf{d} \boldsymbol{\tau}$  function is set to  $\mathbf{Z}$ .

## 6.25 Channel 2 address

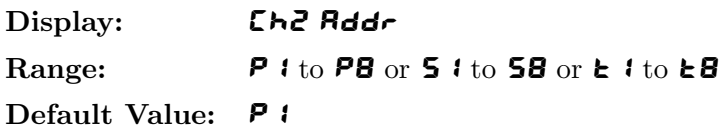

Seen only when  $\zeta$  ode function is set to  $\zeta$ CAN or  $R$ rth. Scan address for channel 2, see function 6.24 for further information.

#### 6.26 Channel 3 address

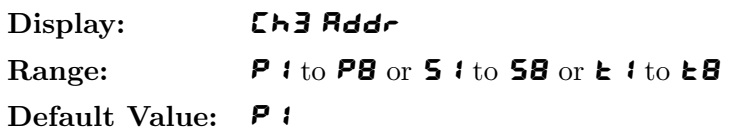

Seen only when  $\zeta$  ode function is set to  $\zeta$ CAN or  $\zeta$ - $\zeta$ h. Scan address for channel 3, see function 6.24 for further information.

## <span id="page-28-0"></span>6.27 Channel 4 address

Display: Eh4 Rddr Range:  $P1$  to  $PB$  or 51 to 58 or t1 to t8

#### Default Value: P 1

Seen only when  $\zeta$  of  $\zeta$  function is set to  $\zeta$  and  $\zeta$ . Scan address for channel 4, see function [6.24](#page-27-0) for further information.

#### 6.28 Channel 5 address

Display: **Ch5 Rddr** Range:  $P1$  to  $PB$  or  $51$  to  $58$  or  $k1$  to  $k8$ Default Value: P 1

Seen only when  $\zeta$  of  $\zeta$  function is set to  $\zeta$  and  $\zeta$ . Scan address for channel 5, see function [6.24](#page-27-0) for further information.

## 6.29 Channel 6 address

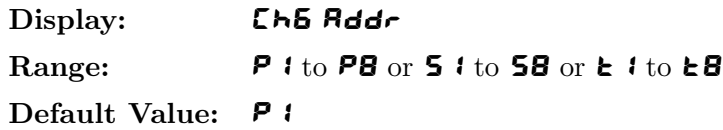

Seen only when  $\zeta$  ode function is set to  $\zeta$ CAN or  $R$ rth. Scan address for channel 6, see function [6.24](#page-27-0) for further information.

#### 6.30 Channel 7 address

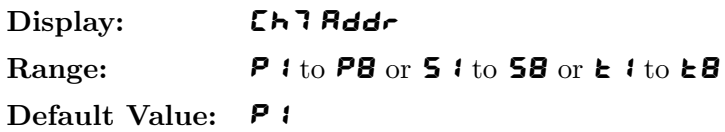

Seen only when  $\mathsf{Log}$  function is set to  $\mathsf{SERM}$  or  $\mathsf{Rck}$ . Scan address for channel 7, see function [6.24](#page-27-0) for further information.

#### 6.31 Channel 8 address

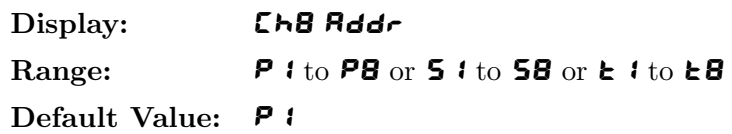

Seen only when  $\zeta$  ode function is set to  $\zeta$ CAN or  $\eta$ -EH. Scan address for channel 8, see function [6.24](#page-27-0) for further information.

## <span id="page-29-0"></span>6.32 Channel 1 decimal point

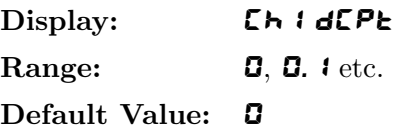

Seen only in  $\mathsf{End}\mathsf{E} = \mathsf{R} \cdot \mathsf{E} \cdot \mathsf{h}$  mode. Displays and sets the decimal point for input channel 1. By pressing the  $\Box$  or  $\Box$  pushbuttons the decimal point position may be set. The display will indicate as follows:  $\Box$ (no decimal point), **0.**  $\boldsymbol{t}$  (1 decimal place), **0.02** (2 decimal places) etc.

## 6.33 Channel 2 decimal point

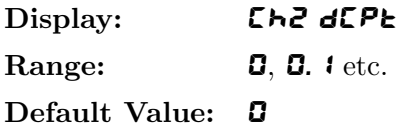

Seen only in  $\mathsf{End}\mathsf{E} = \mathsf{Rr}\mathsf{E}\mathsf{h}$  mode. Displays and sets the decimal point for input channel 2. See function 6.32 for further details.

## 6.34 Channel 3 decimal point

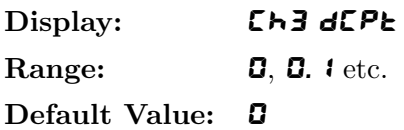

Seen only in  $\mathsf{End}\mathsf{E} = \mathsf{Rr}\mathsf{E}\mathsf{h}$  mode. Displays and sets the decimal point for input channel 3. See function 6.32 for further details.

#### 6.35 Channel 4 decimal point

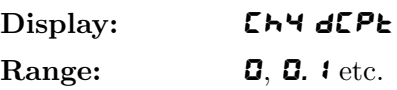

Default Value: 0

Seen only in  $\mathsf{End}\mathsf{E} = \mathsf{Rr}\mathsf{E}\mathsf{H}$  mode. Displays and sets the decimal point for input channel 2. See function 6.32 for further details.

## 6.36 Channel 5 decimal point

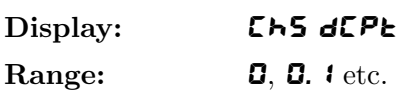

Default Value: 0

Seen only in  $\mathsf{End}\mathsf{E} = \mathsf{Rr}\mathsf{E}\mathsf{h}$  mode. Displays and sets the decimal point for input channel 5. See function 6.32 for further details.

## <span id="page-30-0"></span>6.37 Channel 6 decimal point

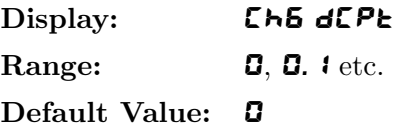

Seen only in  $\mathsf{End}\mathsf{E} = \mathsf{Rr}\mathsf{th}$  mode. Displays and sets the decimal point for input channel 6. See function [6.32](#page-29-0) for further details.

#### 6.38 Channel 7 decimal point

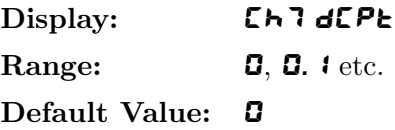

Seen only in  $\mathsf{End}\mathsf{E} = \mathsf{R} \cdot \mathsf{E} \cdot \mathsf{h}$  mode. Displays and sets the decimal point for input channel 7. See function [6.32](#page-29-0) for further details.

#### 6.39 Channel 8 decimal point

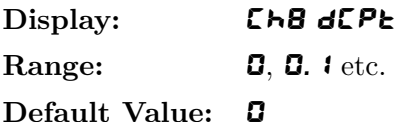

Seen only in  $\zeta$  od  $\zeta = \mathbf{R} \cdot \mathbf{E} \cdot \mathbf{h}$  mode. Displays and sets the decimal point for input channel 8. See function [6.32](#page-29-0) for further details.

#### 6.40 Channel 0 polarity

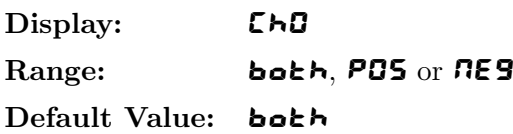

Displays and sets the polarity selection for the display of the engineering value for channel 0. Channel 0 is the channel which displays the result of the arithmetic operations. If set to  $\mathbf{b}$ GEH then the display will be able to indicate both positive and negative values. If set to **POS** the display will allow only positive values with any values below zero being rounded to zero. If set to  $nE9$  then the display will allow only negative values with any value above zero being rounded to zero. Channel 0 polarity applies to Arithmetic mode  $\n **RF**$  and poly.

#### 6.41 Channel 1 polarity

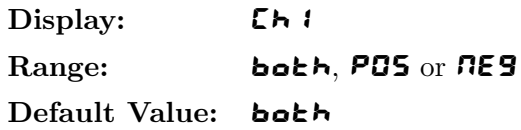

Displays and sets the polarity selection for the display of the engineering value for channel 1. If set to **bOtH** then the display will be able to indicate both positive and negative values. If set to **POS** the display will allow only positive values with any values below zero being rounded to zero. If set to  $\mathbf{H}\mathbf{\epsilon}\mathbf{S}$  then the display will allow only negative values with any value above zero being rounded to zero.

## <span id="page-31-0"></span>6.42 Channel 2 polarity

Display: **Ch2** Range: both, POS or NEG Default Value: both

Displays and sets the polarity selection for the display of the engineering value for channel 2. See function [6.41](#page-30-0) for further information.

### 6.43 Channel 3 polarity

Display: [h3 Range: both, POS or NEG Default Value: both

Displays and sets the polarity selection for the display of the engineering value for channel 3. See function [6.41](#page-30-0) for further information.

#### 6.44 Channel 4 polarity

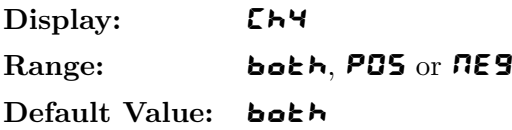

Displays and sets the polarity selection for the display of the engineering value for channel 4. See function [6.41](#page-30-0) for further information.

#### 6.45 Channel 5 polarity

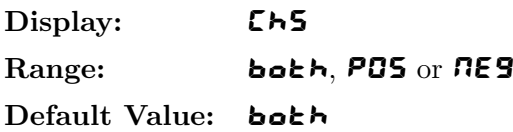

Displays and sets the polarity selection for the display of the engineering value for channel 5. See function [6.41](#page-30-0) for further information.

### 6.46 Channel 6 polarity

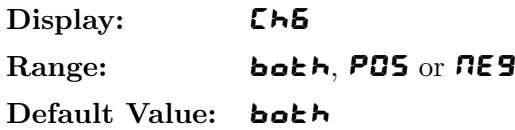

Displays and sets the polarity selection for the display of the engineering value for channel 6. See function [6.41](#page-30-0) for further information.

## <span id="page-32-0"></span>6.47 Channel 7 polarity

Display: [h] Range: both, POS or NEG Default Value: both

Displays and sets the polarity selection for the display of the engineering value for channel 7. See function [6.41](#page-30-0) for further information.

#### 6.48 Channel 8 polarity

Display: **Ch8** Range: both, POS or NES Default Value: both

Displays and sets the polarity selection for the display of the engineering value for channel 8. See function [6.41](#page-30-0) for further information.

#### 6.49 Display rounding

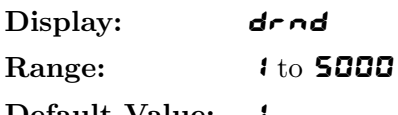

Default Value:

Displays and sets the display rounding value. This value may be set to 1 - 5000 displayed units. Display rounding is useful for reducing the instrument resolution without loss of accuracy in applications where it is undesirable to display to a fine tolerance. To set the display rounding value go to the  $\text{d} \text{rad}$  function and use the  $\bullet$  or  $\bullet$  push buttons to set the required value then press  $\bullet$  to accept this selection.

**Example:** If set to  $\mathcal{D}$  the display values will change in multiples of 10 only i.e. display moves from  $\mathcal{D}$ to  $20$  to  $30$  etc.

#### 6.50 Decimal point

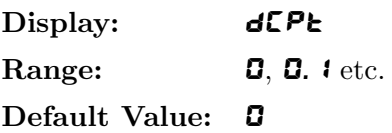

Displays and sets the decimal point. By pressing the  $\Box$  or  $\Box$  pushbutton at the dCPt function the decimal point position may be set. The display will indicate as follows: **0** (no decimal point), **0.** 1 (1) decimal place), **0.02** (2 decimal places), **0.003** (3 decimal places) and **0.0004** for display with more than 4 digits. Note if the decimal point is altered the display will need to be recalibrated and alarm etc. settings checked. In arithmetic mode this function sets the decimal point position for channel 0 i.e. the arithmetic result.

#### 6.51 Digital filter

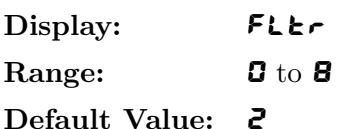

Displays and sets the digital filter value. Digital filtering uses a weighted average method of determining

<span id="page-33-0"></span>the display value and is used for reducing display value variation due to short term interference. The digital filter range is selectable from **0** to **8**, where  $\mathbf{0} =$  none and  $\mathbf{8} =$  most filtering. Use  $\blacksquare$  or  $\blacksquare$  at the FLLE function to alter the filter level if required. Note that the higher the filter setting the longer the display may take to reach its final value when the input is changed, similarly the relay operation and any output options will be slowed down when the filter setting is increased. To set the digital filter value go to the FLLF function and use the  $\bullet$  or v push buttons to set the required value then press  $\bullet$  to accept this selection.

#### 6.52 Data type for display

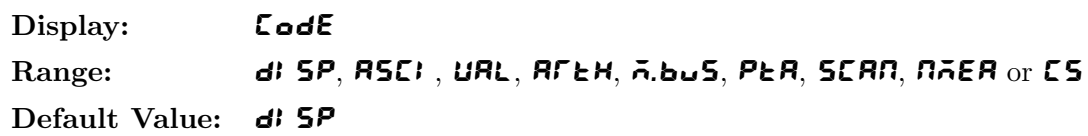

One of eight different display modes can be selected in this function, namely  $d$  **5P, ASCI**, URL, AFLH,  $\overline{\mathbf{a}}$ .buS, PLA, SCAN, N $\overline{\mathbf{A}}$ EA or CS. Note: see the separate Addendum booklet for details of arithmetic mode  $\mathbf{H} \in \mathbf{B}$  and Wind speed/direction  $\mathbf{H} \in \mathbf{B}$  operation. The PLA option is a special purpose function and is not described to this manual. See also the "Examples" section at the end of this chapter. Note that if the mode is altered it is necessary to switch the instrument off then on again to reset to the new mode.

#### $\bullet$  d<sub>i</sub>  $5P$  mode

With  $\mathbf{d}$  **SP** selected (image mode) the display expects to see an input in raw data format from another instrument. This mode is generally only used when the display is connected to an instrument from the same manufacturer. This mode is not used with any other source. The data format expected is: <ESC>Incccc

Where:  $\langle$ ESC> is 27 Dec or 1B Hex I is the ASCII character "I" n is the number of image characters to follow cccc are the image characters in Hex. format

#### • ASCI mode

ASCI selects ASCII type input data, the input data will then be displayed without modification (see also **ALPH** function as this can also affect what is displayed). Displays of characters in  $\mathsf{RLPH}$ mode are left justified. Any leading zeroes received will be visible in this mode e.g. data received such as  $0.0873$  will be displayed as **00873**.

#### • UAL mode

With **URL** selected (numeric or value mode) the incoming characters will not be displayed unless they are numeric characters or a negative sign "-", the characters will be read until a terminating character (see  $\epsilon \in \mathbf{h}r$ ) is found. In circumstances, e.g. when terminating characters are not sent by the transmitting device, the instrument can be programmed to look for a constant transmitted character which occurs before to the required display values rather than at the end of the string. In this instance the **SCH** i character can be used and the display told to display a number of characters after this character (see **R.Chr** function). Once the **tchr** or **SCH** i character is found the numeric value will be updated and displayed. If a non numeric character is found then the conversion will cease at that point. Note that ASCII control characters 00 Decimal (Null) to 31 Decimal (Unit Separator) will be ignored if they are seen as part of the string and will not cause the conversion to cease when encountered, they will however not be ignored if used as a start character ( $5E$ H 1, 2 or 3) or the terminating character set at the  $\epsilon \epsilon h \tau$  function. The numeric value is filtered after conversion the FLL<sub>r</sub> setting determines the level of filtering. Note: In URL mode any leading zeroes transmitted will be ignored e.g. data received such as  $-00345$  will be displayed as  $-$  345.

#### $\bullet$  RFFH mode

Refer to separate Addendum.

## • PtA mode

Not applicable to this instruction manual. Do not use this mode.

## • **SCRN** mode

With **SCAN** selected the instrument can be made to scan and display in turn values from up to 8 other devices or channels from the same manufacturer. To operate in scan mode select the number of channels to scan at the **SCAN CH** function then select the automatic scanning period at the **SCAN** SECS function (the scanning period sets the time for the display automatic scrolling, note that the  $\Box$  or  $\Box$  button can also be used to manually scroll between channels) then set the address for each channel at the  $\mathsf{Ch}$  induction  $\mathsf{Ch}$  and  $\mathsf{Ad}$  and  $\mathsf{Cat}$  etc. functions. The address choices are  $\mathsf{PL}$  i. P.2, P.3, P.4, P5, P6, P7, P8, S1, S2, S3, S4, S5, S6, S7 or S8. A1 to A8 and t1 to t8 are also choices but are only for use in polling channels 1 to 8 of a model TP488 scanning monitor. The letters P and **S** refer to the primary  $(P)$  or secondary  $(S)$  display values from the transmitting instrument e.g. the primary display value of a conductivity instrument will be the conductivity value on the display whilst the secondary display value would be the solution temperature. The number refers to the address of the instrument. For example if  $E \rightarrow 1$  Addr function has P3 selected then the primary display value from the instrument with address 3 will be requested as the channel 1 input.

## $\bullet$   $\bar{p}$ .bus mode

With  $\bar{\mathbf{a}}$ . bush selected the display will accept a modbus RTU input. An address (1 to 255) must be selected at the  $\vec{p}$ .bus  $\vec{B}$  and function to correspond to the address selected at the host device. The instrument accepts modbus command 6 "preset single register" and command 16 "preset multiple registers". The command 6 or 16 information sent can be used to preset four registers, these are:

Register 0 Decimal point position

- Register 1 Input taken as an unsigned 16 bit number (0 to 65535)
- Register 2 Input taken as a signed 16 bit number (-32767 to 32767)
- Register 3 Signed 32 bit number high order 16 bits

Register 4 Signed 32 bit number low order 16 bits

Registers 3 and 4 are used together to form a 32 bit number. The display will be updated when the low order register is set.

#### •  $\sqrt{nE}$  mode

Refer to separate Addendum.

#### • CS mode

In CS mode up to 8 values can be sent in comma separated form. The number of comma separated values to be displayed is set at the **SCAN CH** function. The **SCAN CH** buttons can be used to view these values or the display can be set to scan between values automatically via the **SCAN SECS** function. An indicator will be displayed just prior to the values e.g.  $CHZ$  to indicate which value will appear next.

The **Strt CH** function can be used to select the start channel e.g. if **Strt CH** is set to **3** and the **SCAN CH** is set to **6** then the first 2 comma separated values will be ignored and the scan will start from the third value and will scan and display the next 6 values i.e. values 3, 4, 5, 6, 7 and 8 in the comma separated string. For the same example if the **SCAN CH** function was set to 1 then scanning would be disabled and only the third coma separated value in the string would be displayed.

The format required for this mode is:

 $\langle \text{value1} \rangle$ , $\langle \text{value2} \rangle$ ,.............. $\langle \text{value8} \rangle \langle \text{CR} \rangle$ 

Where:  $\langle CR \rangle$  is the carriage return character.

The **CS** mode can be used with the TP488 scanning monitor and other multi output monitors when the other units  $\mathbf{B} \mathbf{P} \mathbf{u}$  t function is set to  $\mathbf{L} \mathbf{a} \mathbf{a} \mathbf{b}$ .

#### <span id="page-35-0"></span>6.53 Alarm relay 1 operation mode

Display: **A1 OPEF** Range: **InPt, t.out or both** Default Value: **InPE** 

Relay 1 operation mode - relay 1 can be made to operate from the input value (e.g. at the **A** it of or A  $1H_1$  value, applicable when  $\mathsf{LodE}$  is set to URL or  $\bar{\mathsf{A}}$ .bus only) or when the display blanks due to the timeout value being exceeded (timeout value set at the  $\mathbf{d}$ .  $\mathbf{f}$  a function). If set to  $\mathbf{b} \mathbf{a} \mathbf{b}$  the relay will operate from the display value or if communications fails.

#### 6.54 Alarm relay 2 operation mode

Display: **A2 OPEF** Range: **InPt, t.out or both** Default Value: **InPE** 

Relay 2 operation mode - relay 2 can be made to operate from the input value (e.g. at the **A** it of or **A**  $\mathcal{H}$  value, applicable when  $\mathsf{LodE}$  is set to URL or  $\vec{\mathsf{A}}.\vec{\mathsf{b}}\cdot\vec{\mathsf{b}}$  only) or when the display blanks due to the timeout value being exceeded (timeout value set at the  $\mathbf{d}$ .  $\mathbf{S}$ .  $\mathbf{c}$  function). If set to  $\mathbf{b} \mathbf{a} \mathbf{b}$  the relay will operate from the display value or if communications fails. Note that this function is only available for the first 2 relays fitted.

#### 6.55 Modbus address

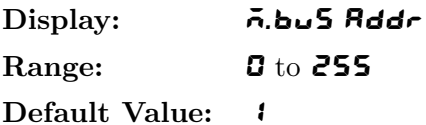

Seen only when  $\zeta$  ode function is set to  $\vec{\theta}$ . An address (0 to 255) must be selected to correspond to the address selected at the host device when Modbus communications is being used. Note: address 0 is available but should not be used with Modbus communications.

#### 6.56 Address character 1

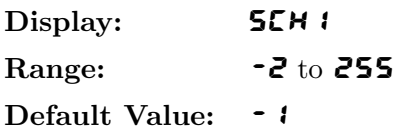

Seen only when  $\mathsf{L}\bullet\mathsf{d}\mathsf{E}$  function = URL or  $\mathsf{R}\mathsf{S}\mathsf{E}\mathsf{I}$ . When a string is sent the instrument will look for three address characters, **SCH1, SCH2** and **SCH3**. If these character do not appear, one after the other, then the string of data will not be accepted and will not be displayed. Selecting  $\sim 1$  disables the **SCH** and no matching will be required for that character. Selecting  $\overrightarrow{e}$  means "dont care" and any character will be taken as a match (note that a missing character will not constitute a match). Valid characters are -2 to 255 Decimal.  **is the first start of text character. The use of one or more start of text characters** allows addressing of the display in multidrop applications using RS485. If data is required to be displayed by only selected displays on a multidrop line then the data can be preceded by an address which matches the **SCH** settings in the instruments required. The **SCH** i character can also be used in conjunction with the  $\Pi$ . E $\sim$  function to force the display to show only a certain number of characters following the SCH1 character. This method cannot be used with either **SCH2** or **SCH3**. For example if the data string is always preceded by the letter M e.g. M345678 then setting **SCH** i to 77 (decimal form of the ASCII character M) and  $\Pi$ . Ehr to 3 will mean that the display will show 345 i.e. the three characters following the M character.

<span id="page-36-0"></span>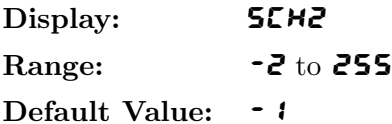

Seen only when  $\mathsf{Log}$  function = URL or RSCI. See function [6.56](#page-35-0) for details.

#### 6.58 Address character 3

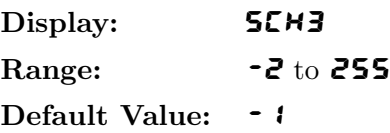

Seen only when  $\zeta$  ode function = URL or RSCI. See function [6.56](#page-35-0) for details.

#### 6.59 Terminating character

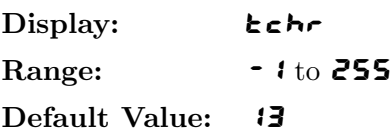

Seen only when  $\mathsf{LodE}$  function = URL or RSCI. Terminating character, default is 13 (the decimal equivalent of the ASCII carriage return <CR>). This character is recognised as the end of transmission for a certain input stream. The next character received will be interpreted as the start of the next input stream. A setting of  $\bullet$  I means that no terminating character is used.

#### 6.60 Number of characters to skip

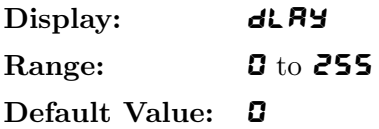

Seen only when  $\zeta_{odd}$  function = URL or RSCI. Select the numbers of characters in front of the input string to skip before displaying (may be set from **0** to **200**, default is **0** [off]). This allows the display to skip a certain number of characters in the input string before starting the display. This is useful for skipping unwanted data such as control characters etc., which may be sent by the instruments along with the display information. For example if  $d$ LAY is set to 5 then 578 will be displayed from the following example string:  $\langle \langle STX \rangle 12345678 \langle \langle CR \rangle$  i.e. the first **5** characters of the string will be ignored. Note that in URL mode the values displayed will be right justified and in ASCI mode the display is left justified e.g. for this example using a 4 digit display  $\langle \text{BLANK} \rangle$  678 will be seen in URL mode whereas in ASCI mode the value will displayed as  $678$  CBLANK for a 4 digit display.

#### 6.61 Number of characters to skip backwards

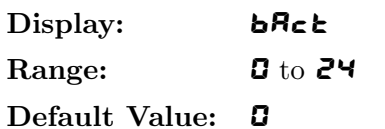

Seen only when  $\mathsf{End}\mathsf{E}$  function = URL or RSCI. Number of characters back from the terminating character to skip, default is  $\mathbf{G}$  [off]. The display will wait for the terminating character and will then skip back over the last X characters in front to the terminating character with the X value being the value set

<span id="page-37-0"></span>in this function. For example if the terminating character  $\epsilon \epsilon h \rightarrow$  is set to 13 (i.e. carriage return  $\langle CR \rangle$ ) and  $b$ Rc $\varepsilon$  is set to  $\vee$  then 1234 will be displayed from the example string  $\langle STX \rangle 12345678 \langle CR \rangle$ . For the same input string the display would show 12345678 if the bRck function was set to 0 and the display had enough digits to show this value. If the number of display digits is too few the overrange message  $\bullet$ or  $\bullet$  will be seen in URL mode or the most significant values which will fit on the display will be displayed in  $RSE$  mode. Both  $RSE$  an URL mode values will be right justified when the  $BRck$ function is used and the display value is less than the number of digits on the display.

#### 6.62 Number of characters to skip from SCH character

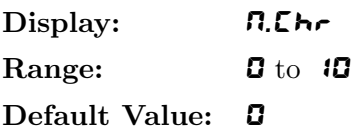

Seen only when  $\zeta_{\text{odd}}E$  function = URL or RSCI. Normally used only when no consistent end of text character is being transmitted and operates in a similar manner to the  $dL$ RY function. In most circumstances the **dLRY** or **bRCL** function would be used in preference to this function. If the length of the input data string is likely vary, or the position of the required display data can vary in the string, but the required data to be displayed is always a set number of bytes away from a constant character which can be used as the **SCH** character then the **R.Chr** function can be used instead of the **dLRY** function. This function sets the number of characters to be extracted from the data string immediately following the **SCH** 1 (or **SCH2** if used or **SCH3** if used) character. If this function is not required it should be left at the default setting of **0** which will disable the function. For example if  $5CH1$  is used and  $5CH2$  and 3 are disabled and the N.Chr function is set to 3 then the 3 characters after the SCH1 character will be displayed. See also the **SCH1, SCH2** and **SCH3** functions.

#### 6.63 Input string decimal point place

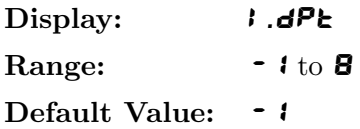

In some systems the transmitting unit may display a decimal point position but not transmit the decimal point as part of the serial data. The **I.dPt** can be used to inform the instrument of the required position of the decimal point on the display. The decimal point position of the result shown on the display is set via the **dCPt** function. If the **I.dPt** function is not needed then it should be left at the default setting of -1 which will disable the function.

## 6.64 Alphabetic character display on or off

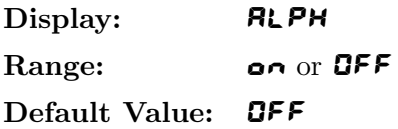

Seen only when  $\mathsf{LodE}$  function = URL or RSCI. Set this function to OFF to filter alpha characters from the input stream i.e. only numeric characters will be displayed and alpha characters ignored. When set to on the instrument will display both alpha and numeric characters. Note: only a limited number of alpha characters may be displayed due to the nature of 7 segment displays, non displayable characters (e.g. W and X) will be ignored.

<span id="page-38-0"></span>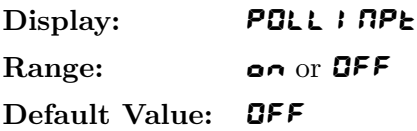

Seen only when  $\zeta_{\text{odd}}E$  function = URL or RSCI. The instrument has the ability to transmit up to eight characters for polling purposes. This ability to poll is used when the instrument is to display data from a source which requires a polling command before it will communicate. The characters are set by functions P.ch. 1 to P.ch.8 and the repeat rate for this polling is set by the POLL dLRY function. If POLL **I RPL** is set to **OFF** then no characters will be transmitted and the other polling functions will not be seen. If set to on then the characters selected will be transmitted at the rate selected by the **POLL dLRY** function. This ability to poll is used when the instrument is to display data from a source which requires a polling command before it will communicate.

## 6.66 Polling delay time

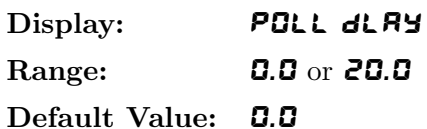

Seen only when  $\zeta$  of  $\zeta$  function = URL or ASCI and POLL INPE function is set to on. When the polling facility is being used the **POLL**  $dLRY$  function sets the repeat rate, in seconds, of the poll command. The time may be set from  $\bf{C}.\bf{C}$  seconds (as fast as the baud rate will allow) to  $\bf{C}.\bf{C}.\bf{C}$  seconds.

6.67 First polling character

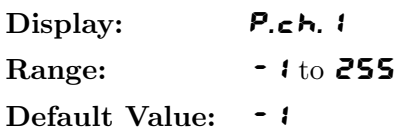

Seen only when  $\zeta$  of  $\xi$  function = URL or RSCI and POLL INPE function is set to on. Each of the eight poll command characters can be set from  $\sim 1$  to 255 decimal. If set to  $\sim 1$  then the character is ignored, if set to any other number then the equivalent ASCII character for that number will be sent. Characters  $\bf{G}$  to  $\bf{J}$  i are special control characters such as "carriage return" and "start of text". Use as many "P.ch" characters as required by your system and set the remaining characters to  $-1$  so that they are ignored.

## 6.68 Second polling character

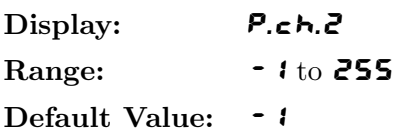

Refer to function 6.67.

<span id="page-39-0"></span>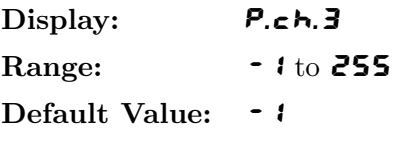

Refer to function [6.67.](#page-38-0)

## 6.70 Fourth polling character

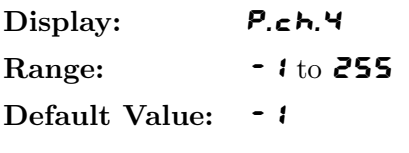

Refer to function [6.67.](#page-38-0)

## 6.71 Fifth polling character

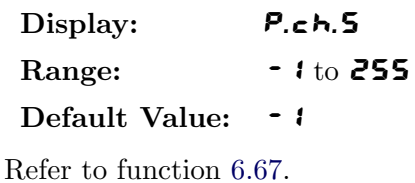

## 6.72 Sixth polling character

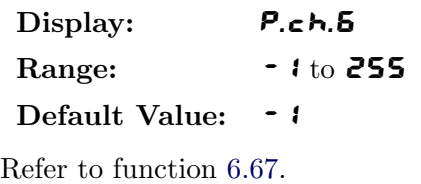

## 6.73 Seventh polling character

Display: **P.c.h.7** Range:  $-1$  to 255 Default Value: - 1 Refer to function [6.67.](#page-38-0)

## 6.74 Eighth polling character

Display: **P.ch.8** Range:  $-1$  to 255 Default Value: - 1 Refer to function [6.67.](#page-38-0)

<span id="page-40-0"></span>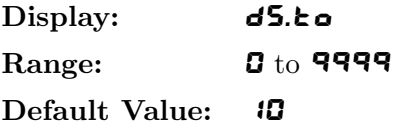

This function allows the user to set a timeout value for a valid display. Valid times are  $\boldsymbol{G}$  to 9999 seconds, a setting of  $\mathbf G$  disables the timeout. If a new data stream is not received before the timeout value is reached then the display will be blanked.

#### 6.76 Data string timeout

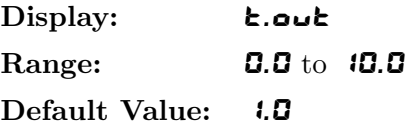

This function allows the user to set a timeout value for the data stream. Valid times are  $\bf{0.0}$  to  $\bf{10.0}$ seconds, a setting of **0.0** disables the timeout. The timeout will cause the current data stream to be ignored if the time gap between characters in the stream exceeds the  $\epsilon$ .  $\omega \mathbf{r}$  value. This function helps to prevent false displays when the data stream is interrupted.

## 6.77 P button function

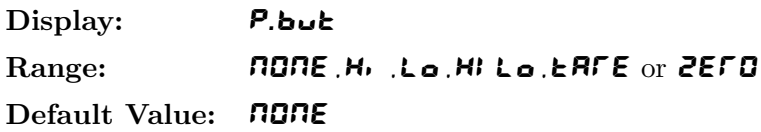

P button function - The P button function can only be used when the **COdE** function is set to URL. The P button may be set to operate some of the remote input functions. With the tare and zero functions, to prevent accidental operation, the P button must be held pressed for 2-3 seconds before the display will tare or zero, momentary operation of the tare function will cause the gross value to be displayed, preceded by the message **9FDS**. If both the remote input and **P** button function are operated simultaneously the **P** button will override the remote input. The functions below are as described in the **F**.I **RP** function below. Functions available are: NONE, Hi, Lo, Hi, Lo, LAFE or ZEFO

## 6.78 Remote input function

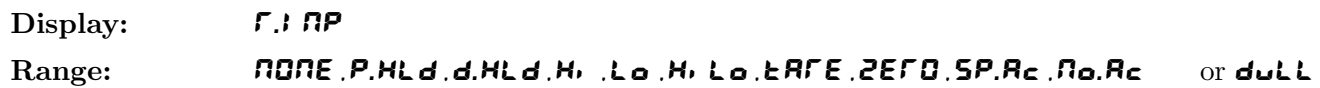

#### Default Value: **NONE**

Remote input functions can only be used when the  $\mathsf{LodE}$  function is set to URL.

Remote input function - When these remote input terminals are short circuited, via a switch, relay, keyswitch etc. the instrument will perform the selected remote input function. A message will flash to indicate which function has been selected when the remote input pins are short circuited. The remote input functions are as follows:

NONE - no remote function required i.e. activating the remote input has no effect.

**P.HL** d - peak hold. The display will show the peak value (highest positive value) only whilst the remote input terminals are short circuited i.e. the display value can rise but not fall whilst the input

terminals are short circuited. The message **P.HL** in appear briefly every 8 seconds whilst the input terminals are short circuited to indicate that the peak hold function is active.

- d.HLd display hold. The display value will be held whilst the remote input terminals are short circuited. The message **d.HLd** will appear briefly every 8 seconds whilst the input terminals are short circuited to indicate that the display hold function is active.
- $H_1$  peak memory. The peak value stored in memory will be displayed if the remote input terminals are short circuited, if the short circuit is momentary then the display will return to normal measurement after 20 seconds. If the short circuit is held for 2 to 3 seconds or the power is removed from the instrument then the memory will be reset.
- Lo valley memory. The minimum value stored in memory will be displayed. Otherwise operates in the same manner as the  $H_1$  function described above.
- H<sub>i</sub> L<sub>o</sub> toggle between H<sub>i</sub> and L<sub>o</sub> displays. This function allows the remote input to be used to toggle between peak and valley memory displays. The first operation of the remote input will cause the peak memory value to be displayed, the next operation will give a valley memory display.  $\mathsf{PH}$  or PLo will flash before each display to give an indication of display type.
- tARE display tare. Short circuiting the remote input pins momentarily will allow toggling between nett and gross values (shown as  $REEE$  and  $SFB$ ). If the remote input is short circuited for approx. 2 seconds the display will be tared and will show zero. The tare will be lost if power is removed.
- **ZEFD** display zero. Zeroes the display in same manner as the tare function except that the zero is not lost when power is removed and the display will zero as soon as the remote input is shorted. When the **ZEFD** operation is used the gross value cannot be recalled and the input at the time of the  $2EFD$  operation will become the new zero point.
- **SP.Rc** setpoint access only. This blocks access to any functions except the alarm setpoint functions unless the remote input pins are short circuited or entry is made via  $CAL$  mode or if the RCCS function is set to  $RLL$ .
- $\mathsf{Q}_\mathsf{Q}, \mathsf{H}_\mathsf{Q}$  no access. This blocks access to all functions unless the remote input pins are short circuited or entry is made via **CRL** mode or if the **REES** function is set to **RLL**.
- dull display brightness control. The remote input can be used to change the display brightness. When this mode is selected the display brightness can be switched, via the remote input terminals, between the brightness level set at the  $\mathbf{b} \cdot \mathbf{B} \cdot \mathbf{b}$  function and the brightness level set at the  $\mathbf{d} \cdot \mathbf{L}$ function.
- d.SCL applicable only if the dummy load option board is fitted. When the dummy load option board is fitted this option allows the input to be switched from the load to the dummy load. When the dummy load is activated the display will show the scaling value for the dummy load. The scaling value should be noted once installation is complete. Note that if the display is re calibrated or zeroed then the scaling value for the dummy load will change and a note of the new value should be taken. The tare operation will not alter the dummy load scaling value. An adjustment screw allows some adjustment of the value displayed. Whilst the dummy load is connected the display will flash the message **d.SEL** approximately once every 8 seconds. If the dummy load is activated via a momentary action switch (or via the front  $\blacksquare$  button) the display will revert back to a normal live input display value after 20 seconds. If a latching switch is used to activate the dummy load then the display will show the dummy load value and flash the  $\overline{d}$ . SEL message until 20 seconds after the remote input is released. For 5 digit displays the activation of the dummy load will also cause the "A2" annunciator LED to light during the duration of the dummy load display. The value shown for the dummy load does not affect normal relay or retransmission operations.

#### <span id="page-42-0"></span>6.79 Access mode

Display: **ACCS** Range: **OFF, EASY, NONE** or ALL Default Value: OFF

Access mode - the access mode function **ACCS** has four possible settings namely **OFF**. **EASY, NONE** and RLL. If set to **OFF** the mode function has no effect on alarm relay operation. If set to **ERSY** the "easy alarm access" mode will be activated. Refer to "Easy alarm relay adjustment access facility" page [21.](#page-19-0) If set to **NONE** there will be no access to any functions via **FUNE** mode, entry via **ERL** mode must be made to gain access to alarm and calibration functions. If set to  $HLL$  then access to all functions, including calibration functions, can be gained via  $F \cup R E$  mode.

#### 6.80 Setpoint access mode

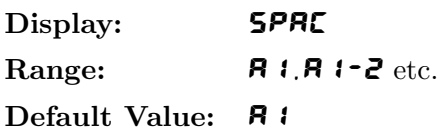

Setpoint access - seen only if more than 1 relay fitted. Sets the access via  $F \cup T \cup T$  mode and "easy alarm" access" mode to the alarm relay setpoints. The following choices are available:

A1 - Allows setpoint access to alarm 1 only.

A1-2 - Allows setpoint access to alarms 1 and 2 only.

A1-3 - Allows setpoint access to alarms 1, 2 and 3 etc. up to the maximum number of relays fitted.

The remote input function  $(F, I \cap P)$  must be set to **SP.RE** for this function to operate. Note: Only the setpoints which have been given a value will be accessible e.g. if  $\bf{R}$   $\bf{H}$  is set to **OFF** then there will be no access to the  $\bf{R}$   $\bf{H}$  function when **SPAC** is used.

## 6.81 Alarm relay 1 operation channel

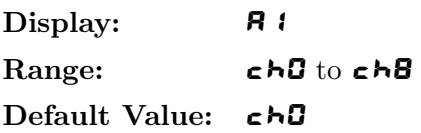

Alarm relay 1 allocation - applicable only to  $R$ <sup>- $\epsilon$ </sup><sub>b</sub>,  $R$ <sup> $\epsilon$ </sup> $R$ ,  $S$  $C$  $R$  $R$  and  $C$ <sup>5</sup> modes. Allows relay 1 to be allocated to one channel. Settings available are  $c \hbar g$ ,  $c \hbar l$ ,  $c \hbar z$ ,  $c \hbar d$ ,  $c \hbar f$ ,  $c \hbar f$ ,  $c \hbar \bar f$  or  $c \hbar \bar g$ . In  $\vec{n}$  and  $\vec{r}$  and  $\vec{r}$  represents wind direction and  $\vec{r}$  represents wind speed. In  $\vec{r}$  and  $\vec{r}$  and  $\vec{r}$ represents the arithmetic result.  $\epsilon \land \beta$  should not be selected for any other mode.

## 6.82 Alarm relay 2 operation channel

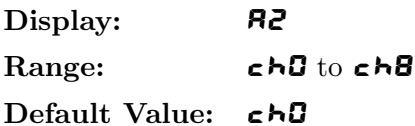

Alarm relay 2 allocation - applicable only to  $R$ -EH, NAEA, SCAN and CS modes. Allows relay 2 to be allocated to one channel. Settings available are  $c \hbar g$ ,  $c \hbar l$ ,  $c \hbar z$ ,  $c \hbar d$ ,  $c \hbar f$ ,  $c \hbar f$ ,  $c \hbar \bar f$  or  $c \hbar \bar g$ . In  $\vec{n}$  and  $\vec{r}$  and  $\vec{r}$  represents wind direction and  $\vec{r}$  represents wind speed. In  $\vec{r}$  and  $\vec{r}$  and  $\vec{r}$ represents the arithmetic result.  $\epsilon \wedge \mathbf{G}$  should not be selected for any other mode.

#### <span id="page-43-0"></span>6.83 Clear zero

Display: **CLr 2EFD** 

Range:  $n/a$ 

Default Value: n/a

Seen only when  $\mathsf{Log}$  function = URL or RFEH. Allows any zero operations performed via the remote input or **P** button to be cleared. Pressing the  $\triangle$  and  $\triangledown$  buttons simultaneously will clear the zero offset, the message  $E L \cdot d$  will be seen, confirming the zero clearing operation is completed. The instrument will then return to displaying the value of the string sent.

#### 6.84 Baud rate for optional serial communications

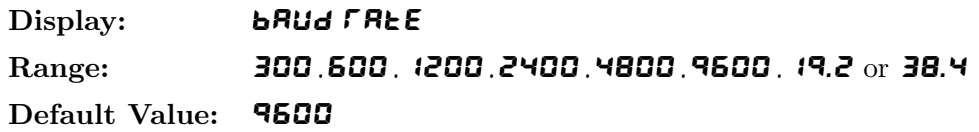

Select from **300, 600, 1200, 2400, 4800, 4800, 19.2** or **38.4** baud. This must be set to match the baud rate selected at the sending device.

#### 6.85 Parity for serial input

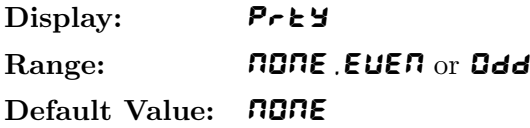

Select parity check to either **NONE, EUEN** or **Odd**. This must be set to match the parity selected at the sending device.

#### 6.86 Data type

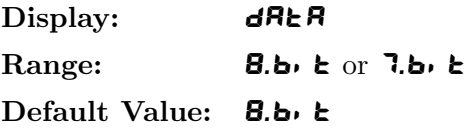

Displays and selects the input data type. Select either  $\mathbf{B}.\mathbf{b} \cdot \mathbf{k}$  for 8 data bits plus 1 stop bit or 7.bit for 7 data bits plus 1 stop bit. This must be set to match the number of data bits of the sending device.

#### 6.87 Serial communications type

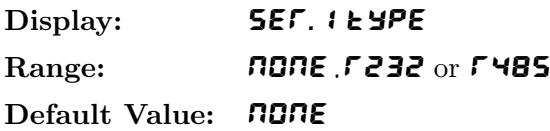

Selects the serial input communications type from:  $\bf{\textit{RBRE}}$  for no serial output,  $\bf{\textit{F232}}$  for RS232 output or **FYB5** for RS485 output. Note that the serial input is factory configured with the hardware for one particular type i.e. if fitted with RS232 hardware then both the **SEF. i** EYPE and the hardware must be changed to convert to RS485.

<span id="page-44-0"></span>Display: **SEF.2 type** Range: **NONE, F232** or **F485** Default Value: **NONE** 

Not applicable to this model - leave this function set to **NONE**.

#### 6.89 Returning to normal measure mode

When the calibration has been completed it is advisable to return the instrument to the normal mode (where calibration functions are less likely to be tampered with). To return to normal mode, turn off power to the instrument, wait a few seconds and then restore power.

#### 6.90 Error Messages

- Blank display if the display shows its normal "wake up" messages when powered up but then the display goes blank this means that the instrument does not recognise that data is being sent to it. If no data is being sent the display will blank. If data is being sent and the display is still blank then check that the correct baud rate and parity are set, if these are correct check that the remaining settings are set correctly for the input string being sent. See "Examples" section which follows for examples of function settings.
- $\bullet$   $\bullet$   $\bullet$   $\bullet$   $\bullet$  this message means that the number being received is too big to display e.g. 12345 cannot be displayed on a 4 digit display. If applicable the  $dLRY$  or  $dRZ$  functions can be used to force the display to ignore the unwanted display values.
- **O.run Err** this message means that data is being received at a faster rate than it can be processed. Reduce the baud rate or the rate at which data is transmitted to the display.
- FIRE Err this message means that data is being received but cannot be interpreted correctly, this is normally due to electrical noise or distorted input signals due to reflections on the line (most commonly seen with RS485). See RS485 connections section for notes on RS485 terminating resistors.

#### 6.91 Examples

Example 1 Input string: <STX>Weight: +2000kg gross +1234kg tare<CR> Required display:  $\{234 \text{ (on a 4 digit display)}\}$ One possible group of settings to achieve the required display is:-

**SCH** i set to 2 Decimal (this corresponds to  $\langle STX \rangle$ ) SCH2 set to 87 Decimal (this corresponds to W) **SCH3** set to  $\cdot$  (disabled) codE set to URL dLAY set to 5 **tche** set to **13** (this corresponds to  $\langle CR \rangle$ )

The matching of all three start of text characters is valid since <STX> appears first followed by W (from Weight) and  **is disabled. The 5 numeric characters following the W (i.e.**  $\langle$ **SPACE** $\rangle$  **and <b>2000**) are ignored since  $dLRY$  is set to 5. The kg characters are ignored since  $\epsilon \circ dE$  is set to URL. The + is taken as a numeric value but is not displayable. The terminating character is set to  $\langle CR \rangle$ .

Example 2 Input string: <STX>XYZNNM10.05kg<ETX> Required display:  $10.05$  on a 4 digit display One possible group of settings to achieve the required display is:-

> **SCH**  $\mathsf{1}$  set to  $\mathsf{1}$  (disabled) **SCH2** set to  $\bullet$  **!** (disabled) **SCH3** set to  $\cdot$  (disabled)  $d$ LAY set to  $\Omega$ ALPH set to OFF code set to URL dCPt set to 0.02 **tchr** set to **3** (this corresponds to  $\langle \text{ETX} \rangle$ )

The **SCH1, SCH2** and **SCH3** characters are all disabled. The decimal point is set at two places and therefore appears between the two zeroes on the display.

Example 3 Input string:  $\langle \text{STX} \rangle$ X1 ABC 12.34 $\langle \text{CR} \rangle$   $\langle \text{LF} \rangle$   $\langle \text{STX} \rangle$ Y2 ABC 56.78 $\langle \text{CR} \rangle$   $\langle \text{LF} \rangle$ Required display: 56.8 with 5 sec. display blanking. One possible group of settings to achieve the required display is:-

```
SCH i set to 2 Decimal (this corresponds to \langle STX \rangle)
SCH2 set to -\frac{2}{3} (dont care)
SCH3 set to 50 (this corresponds to 2 in ASCII)
dLAY set to 1
ALPH set to OFF
code set to UAL
dCP<sub>k</sub> set to 0.1
bRcb set to Dtche set to 13 (this corresponds to \langle CR \rangle)
dS.to set to 5
```
The  $\langle \text{STX} \rangle$  character corresponds to **SCH** 1, **SCH2** is set to dont care and **SCH3** is set to 2 so the first string is ignored  $(*STX* > Y1$  does not match  *dont care*  $/$  *2). The second string does match, all* of the alpha characters which follow Y2 (ABC) are ignored since  $RLPH$  is set to OFF but the spaces are numeric values so setting  $d$ LAY to 1 will cause one space to be ignored. The decimal point is set at one place and therefore the displayed number is rounded and shown as one decimal place. The display will blank if there is a 5 second gap between strings due to the  $\mathbf{d}$ .to setting.

Example 4 Input string: ABCDXYZGGNNMM10A0033<CR>

Required display: **10R00** on a 5 digit display.

If the status characters and desired values are sent as one string then the easiest way to recover the desired values is by using the  $b$ Rc $\epsilon$  function.

```
SCH i set to -1 (disabled)
SCH2 set to -1 (disabled)
SCH3 set to -1 (disabled)
dLAY set to \Omega\mathsf{c}\, \mathsf{od} \mathsf{E} set to \mathsf{R}\mathsf{S}\mathsf{C}dCPt set to 0b Rc c set to ctchr set to 13 (this corresponds to \langle CR \rangle)
ALPH set to on
```
In this mode the last 2 characters will be discarded (because  $\mathbf{B} \mathbf{F} \in \mathbf{k}$  is set to 2) and the instrument will display up to 5 characters preceding these two.

Example 5 - Polling facility setup example. The instrument is connected to a different instrument which has serial communications and is set to a polling address of 5. The instrument is required to request a primary display value. The request is to be updated every 10 seconds. The polling command required for transmission of the primary display value from this instrument is:

 $<$ STX>P5 $<$ CR>

Where:  $\langle \text{STX} \rangle$  is the start of text control character, P is the primary display request character, 5 is the unit address and <CR> is the carriage return control character. The main function settings required for this example are:

CodE set to UAL POLL I RPL set to on POLL dLAY set to 10.0 **P.ch.** i set to **2** (this correspond to  $\langle STX \rangle$ ) **P.ch.2** set to **80** (this corresponds to P) **P.ch.3** set to **37** (this corresponds to address 5 (32 is address 0)) **P.ch.4** set to 13 this corresponds to  $\langle CR \rangle$ P.ch.5, P.ch.5, P.ch.7 and P.ch.8 are all set to  $-1$ .

Example 6 - Polling facility setup example. The instrument is connected to a PLC via a serial link. The PLC requires a polling command of "T?" before it will transmit data to the instrument. The application requires that the PLC be polled every 2.5 seconds. The main function settings required for this example are:

CodE set to UAL (or ASCI depending on requirements) POLL I APE set to on POLL dLRY set to 2.5 **P.ch.** i set to  $B$ <sup>4</sup> (this correspond to T) **P.ch.2** set to  $53$  (this corresponds to ?) P.ch.3, P.ch.4, P.ch.5, P.ch.5, P.ch.7 and P.ch.8 are all set to  $-1$ 

## 6.92 ASCII Code Conversion Listing

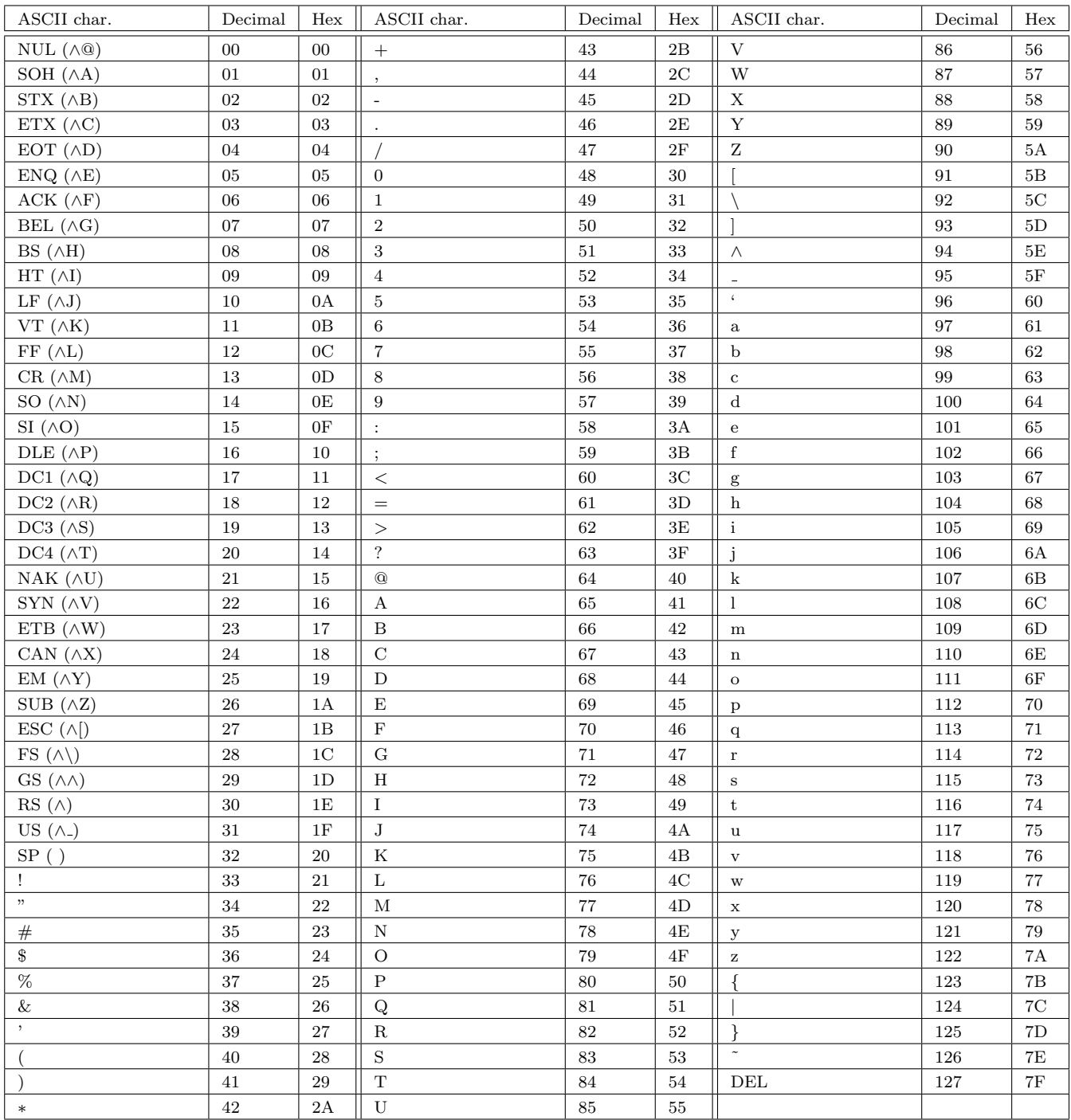

ASCII for control characters is shown in brackets. e.g. STX may in some cases be entered as ∧B.

# <span id="page-48-0"></span>7 Technical specifications

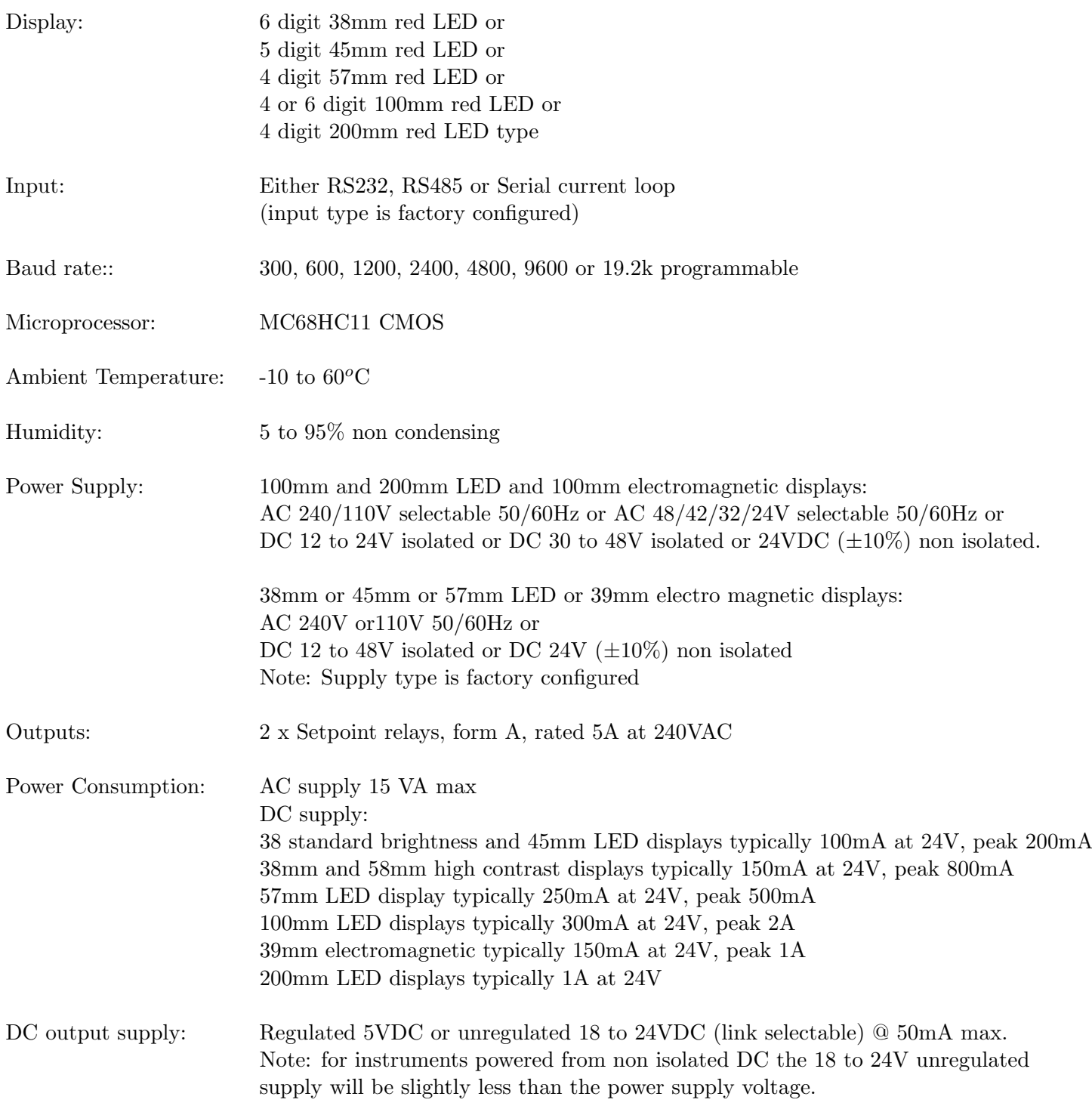

Physical characteristics - see chapter [2](#page-5-0)

## <span id="page-49-0"></span>8 Guarantee and service

The product supplied with this manual is guaranteed against faulty workmanship for a period of 2 years from the date of dispatch.

Our obligation assumed under this guarantee is limited to the replacement of parts which, by our examination, are proved to be defective and have not been misused, carelessly handled, defaced or damaged due to incorrect installation. This guarantee is VOID where the unit has been opened, tampered with or if repairs have been made or attempted by anyone except an au authorised representative of the manufacturing company.

Products for attention under guarantee (unless otherwise agreed) must be returned to the manufacturer freight paid and, if accepted for free repair, will be returned to the customers address in Australia free of charge.

When returning the product for service or repair a full description of the fault and the mode of operation used when the product failed must be given. In any event the manufacturer has no other obligation or liability beyond replacement or repair of this product.

Modifications may be made to any existing or future models of the unit as it may deem necessary without incurring any obligation to incorporate such modifications in units previously sold or to which this guarantee may relate.

This document is the property of the instrument manufacturer and may not be reproduced in whole or part without the written consent of the manufacturer.

This product is designed and manufactured in Australia.